# Firmware Version V4.45 TMCL<sup>TM</sup> FIRMWARE MANUAL

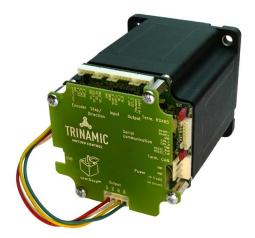

# TMCM-1180 PD86-1180

1-Axis Stepper Controller / Driver 5.5A RMS/ 24 or 48V DC USB, RS232, RS485, and CAN

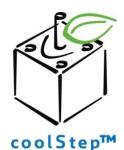

stallGuard≥

TRINAMIC Motion Control GmbH & Co. KG Hamburg, Germany

www.trinamic.com

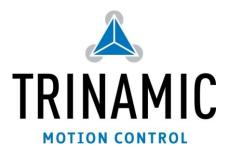

# **Table of Contents**

| 1 |     | Feature | S                                                                  | 4  |
|---|-----|---------|--------------------------------------------------------------------|----|
| 2 |     | Overvie | W                                                                  | 5  |
| 3 |     | Putting | the PD86-1180 into Operation                                       | 6  |
|   | 3.1 | 1 Sta   | rting up                                                           | 6  |
|   | 3.2 | 2 Tes   | sting with a Simple TMCL Program                                   | 9  |
|   | 3.3 | 3 Op    | erating the Module in Direct Mode                                  | 10 |
| 4 |     | TMCL a  | nd TMCL-IDE                                                        | 11 |
|   | 4.1 | 1 Bir   | ary Command Format                                                 | 11 |
|   | 4.2 | 2 Rej   | oly Format                                                         | 12 |
|   |     | 4.2.1   | Status Codes                                                       | 13 |
|   | 4.3 | 3 Sta   | ndalone Applications                                               | 13 |
|   | 4.4 | 4 TM    | CL Command Overview                                                | 14 |
|   |     |         | TMCL Commands                                                      |    |
|   |     | 4.4.2   | Commands Listed According to Subject Area                          | 15 |
|   | 4.5 |         | e ASCII Interface                                                  | 19 |
|   |     | 4.5.1   | Format of the Command Line                                         | 19 |
|   |     | 4.5.2   | Format of a Reply                                                  | 19 |
|   |     | 4.5.3   | Configuring the ASCII Interface                                    | 20 |
|   | 4.6 | 6 Co    | mmands                                                             | 21 |
|   |     | 4.6.1   | ROR (rotate right)                                                 | 21 |
|   |     | 4.6.2   | ROL (rotate left)                                                  | 22 |
|   |     | 4.6.3   | MST (motor stop)                                                   | 23 |
|   |     | 4.6.4   | MVP (move to position)                                             | 24 |
|   |     | 4.6.5   | SAP (set axis parameter)                                           | 26 |
|   |     | 4.6.6   | GAP (get axis parameter)                                           | 27 |
|   |     | 4.6.7   | STAP (store axis parameter)                                        |    |
|   |     | 4.6.8   | RSAP (restore axis parameter)                                      | 29 |
|   |     | 4.6.9   | SGP (set global parameter)                                         | 30 |
|   |     | 4.6.10  | GGP (get global parameter)                                         | 31 |
|   |     | 4.6.11  | STGP (store global parameter)                                      | 32 |
|   |     | 4.6.12  | RSGP (restore global parameter)                                    | 33 |
|   |     | 4.6.13  | RFS (reference search)                                             | 34 |
|   |     | 4.6.14  | SIO (set input / output)                                           | 35 |
|   |     | 4.6.15  | GIO (get input/output)                                             | 37 |
|   |     | 4.6.16  | CALC (calculate)                                                   | 39 |
|   |     | 4.6.17  | COMP (compare)                                                     | 40 |
|   |     | 4.6.18  | JC (jump conditional)                                              | 41 |
|   |     | 4.6.19  | JA (jump always)                                                   | 42 |
|   |     | 4.6.20  | CSUB (call subroutine)                                             | 43 |
|   |     | 4.6.21  | RSUB (return from subroutine)                                      | 44 |
|   |     | 4.6.22  | WAIT (wait for an event to occur)                                  | 45 |
|   |     | 4.6.23  | STOP (stop TMCL program execution)                                 | 46 |
|   |     | 4.6.24  | SCO (set coordinate)                                               | 47 |
|   |     | 4.6.25  | GCO (get coordinate)                                               | 48 |
|   |     | 4.6.26  | CCO (capture coordinate)                                           | 49 |
|   |     | 4.6.27  | ACO (accu to coordinate; valid from TMCL version 4.18 on)          |    |
|   |     |         | CALCX (calculate using the X register)                             |    |
|   |     |         | AAP (accumulator to axis parameter)                                |    |
|   |     |         | AGP (accumulator to global parameter)                              |    |
|   |     |         | CLE (clear error flags)                                            |    |
|   |     |         | VECT (set interrupt vector)                                        |    |
|   |     |         | EI (enable interrupt)                                              |    |
|   |     | 4.6.34  | DI (disable interrupt)                                             |    |
|   |     | 4.6.35  | RETI (return from interrupt)                                       |    |
|   |     | 4.6.36  | Customer Specific TMCL Command Extension (UF0 UF7 / User Function) |    |
|   |     | 4.6.37  | Request Target Position Reached Event                              |    |
|   |     |         |                                                                    |    |

| 4.6   | 6.38 BIN (return to binary mode)           |    |
|-------|--------------------------------------------|----|
| 4.6   | 6.39 TMCL Control Functions                |    |
| 5 Ax  | is Parameters                              | 62 |
| 5.1   | coolStep Related Parameters                |    |
| 6 Glo | obal Parameters                            |    |
| 6.1   | Bank 0                                     |    |
| 6.2   | Bank 1                                     | 72 |
| 6.3   | Bank 2                                     | 73 |
| 6.4   | Bank 3                                     | 73 |
| 7 Hii | nts and Tips                               | 74 |
| 7.1   | Reference Search                           | 74 |
| 7.2   | Changing the Prescaler Value of an Encoder | 75 |
| 7.3   | stallGuard2                                |    |
| 7.4   | Using the RS485 interface                  |    |
| 8 TM  | ICL Programming Techniques and Structure   | 77 |
| 8.1   | Initialization                             | 77 |
| 8.2   | Main Loop                                  | 77 |
| 8.3   | Using Symbolic Constants                   | 77 |
| 8.4   | Using Variables                            |    |
| 8.5   | Using Subroutines                          |    |
| 8.6   | Mixing Direct Mode and Standalone Mode     |    |
| 9 Lif | e Support Policy                           |    |
| 10 Re | vision History                             |    |
| 10.1  | Firmware Revision                          |    |
| 10.2  |                                            |    |
| 11 Re | ferences                                   |    |

## **1** Features

The PD86-1180 is a full mechatronic solution with state of the arte feature set. It is highly integrated and offers a convenient handling. The PD86-1180 consists of a NEMA 34 (flange size 86mm) stepper motor, controller/driver electronics and integrated encoder.

The TMCM-1180 is an intelligent stepper motor controller/driver module featuring the new outstanding coolStep<sup>™</sup> technology for sensorless load dependent current control. This allows energy efficient motor operation. With the advanced stallGuard2<sup>™</sup> feature the load of the motor can be detected with high resolution. The module is designed to be mounted directly on an 86mm flange QMot stepper motor.

## Electrical data

- Supply voltage: +24V DC or +48V DC nominal
- Motor current: up to 5.5A RMS (programmable)

## **PANdrive** motor

- Two phase bipolar stepper motor with up to 5.5A RMS nom. coil current
- Holding torque: 7Nm

## Encoder

- Integrated sensOstep<sup>™</sup> magnetic encoder (max. 256 increments per rotation) e.g. for step-loss detection under all operating conditions and positioning

## Integrated motion controller

- Motion profile calculation in real-time (TMC428/429 motion controller)
- On the fly alteration of motor parameters (e.g. position, velocity, acceleration)
- High performance microcontroller for overall system control and serial communication protocol handling

## Bipolar stepper motor driver

- Up to 256 microsteps per full step
- High-efficient operation, low power dissipation
- Dynamic current control
- Integrated protection
- stallGuard2 feature for stall detection
- coolStep feature for reduced power consumption and heat dissipation

## Interfaces

- inputs for stop switches (left and right) and home switch
- general purpose inputs and 2 general purpose outputs
- USB, RS232, RS485 and CAN (2.0B up to 1Mbit/s) communication interfaces

## Safety features

- Shutdown input. The driver will be disabled in hardware as long as this pin is left open or shorted to ground
- Separate supply voltage inputs for driver and digital logic driver supply voltage may be switched off externally while supply for digital logic and therefore digital logic remains active

## Software

- Available with TMCL or CANopen
- Standalone TMCL operation or remote controlled operation
- Program memory (non volatile) for up to 2048 TMCL commands
- PC-based application development software TMCL-IDE available for free
- CANopen: CiA 301 + CiA 402 (homing mode, profile position mode and velocity mode) supported

## Please refer to separate Hardware Manual for further information.

# 2 Overview

As with most TRINAMIC modules the software running on the microprocessor of the TMCM-1180 consists of two parts, a boot loader and the firmware itself. Whereas the boot loader is installed during production and testing at TRINAMIC and remains normally untouched throughout the whole lifetime, the firmware can be updated by the user. New versions can be downloaded free of charge from the TRINAMIC website (<u>http://www.trinamic.com</u>).

The firmware shipped with this module is related to the standard TMCL firmware shipped with most of TRINAMIC modules with regard to protocol and commands. Corresponding, this module is based on the TMC428/429 stepper motor controller and the TMC262A-PC power driver and supports the standard TMCL with a special range of values.

The TMC262A-PC is a new energy efficient high current high precision microstepping driver IC for bipolar stepper motors and offers TRINAMICs patented coolStep feature with its special commands. Please mind this technical innovation.

All commands and parameters available with this unit are explained on the following pages.

## 3 Putting the PD86-1180 into Operation

Here you can find basic information for putting your PANdrive into operation. The further text contains a simple example for a TMCL program and a short description of operating the module in direct mode.

The things you need:

- PD83-1180
- Interface (RS232, RS485, USB or CAN) suitable to your PANdrive with cables
- Nominal supply voltage +24V DC (+24 or +48V DC) for your module
- TMCL-IDE program and PC
- External encoder optional. The PANdrive™ has an integrated sensOstep encoder.

## Precautions:

- Do not connect or disconnect the PD86-1180 while powered!
- Do not connect or disconnect the motor while powered!
- Do not exceed the maximum power supply of 55V DC.
- Start with power supply OFF!

## 3.1 Starting up

Encoder Step/Dir Input Output

Motor

Figure 3.1 Overview connectors

## 1. <u>Connect the interface</u>

## a) Connect the RS232, the RS485, or the CAN interface

A 2mm pitch 8 pin JST B8B-PH-K connector is used for serial communication. With this connector the module supports RS232, RS485, and CAN communication.

|     | Pi<br>n | Label         | Description                              |
|-----|---------|---------------|------------------------------------------|
|     | 1       | RS232_Tx<br>D | RS232 transmit data                      |
|     | 2       | RS232_Rx<br>D | RS232 receive data                       |
| 1 8 | 3       | GND           | Module ground (system and signal ground) |
|     | 4       | CAN_H         | CAN_H bus line (dominant high)           |
|     | 5       | CAN_L         | CAN_L bus line (dominant low)            |
|     | 6       | GND           | Module ground (system and signal ground) |
|     | 7       | RS485+        | RS485 non-inverted bus signal            |
|     | 8       | RS485-        | RS485 inverted bus signal                |

Figure 3.2: RS232, RS485, and CAN connector

## b) Connect the USB interface

A 5-pin mini-USB connector is available on the board.

Download and install the file TMCM-1180.inf (www.trinamic.com).

| Pin   | Label | Description   |
|-------|-------|---------------|
| <br>1 | VBUS  | +5V power     |
| 2     | D-    | Data –        |
| 3     | D+    | Data +        |
| 4     | ID    | Not connected |
| 5     | GND   | ground        |

## 2. Connect the power supply

A 4-pin JST B04P-VL connector is used for power supply.

|     | Pin | Label                | Description                                                            |  |
|-----|-----|----------------------|------------------------------------------------------------------------|--|
|     | 1   | +U <sub>Driver</sub> | Module + driver stage power supply input<br>(nom. +48V DC)             |  |
| 1 4 | 2   | +U <sub>Logic</sub>  | (Optional) separate digital logic power supply input<br>(nom. +48V DC) |  |
|     | 3   | GND                  | Module ground (power supply and signal ground)                         |  |
|     | 4   | GND                  | Module ground (power supply and signal ground)                         |  |

## 3. Switch ON the power supply

The LED for power should glow now. This indicates that the on-board +5V supply is available.

If this does not occur, switch power OFF and check your connections as well as the power supply.

## 4. <u>Start the TMCL-IDE software development environment</u>

The TMCL-IDE is available on the TechLibCD and on www.trinamic.com.

Installing the TMCL-IDE:

- Make sure the COM port you intend to use is not blocked by another program.
- Open TMCL-IDE by clicking **TMCL.exe**.
- Choose **Setup** and **Options** and thereafter the **Connection tab**.

| A TMCL Integrated Development Environment - [New File 1] |      |                          |  |  |
|----------------------------------------------------------|------|--------------------------|--|--|
| File Edit TMCL Debug                                     | Setu | ıp Help                  |  |  |
| 🕂 🐺 🕒   ም   🐉 萨 i                                        | -83  | Options                  |  |  |
| [New File 1]                                             | 5    | Configure Module         |  |  |
|                                                          | C:   | Search Module            |  |  |
|                                                          | 0    | Install OS               |  |  |
|                                                          |      | stallGuard               |  |  |
|                                                          | ٣    | stallGuard2 & coolStep   |  |  |
|                                                          |      | Parameter Calculation    |  |  |
|                                                          | ۲    | BLDC Configurataion Tool |  |  |
|                                                          |      |                          |  |  |

- For RS232 and RS485 choose **COM port** and **type** with the parameters shown below (baud rate 9600). Click *OK*.

| Options                                |
|----------------------------------------|
| Assembler Connection Debugger          |
| Lype: RS232 / RS485 / USB (COM port) ▼ |
| RS232 / RS485                          |
| Port:                                  |
| <u>B</u> aud: 9600 -                   |
| Address: 1 🕞 Search                    |
|                                        |
|                                        |
|                                        |
| <u> </u>                               |

Please refer to the TMCL-IDE User Manual for more information about connecting the other interfaces (see <u>www.TRINAMIC.com</u>).

## 3.2 Testing with a Simple TMCL Program

Open the file test2.tmc. Change the *motor number* 2 in the second paragraph in *motor number* 0 (because there is only one motor involved). Now your test program looks as follows:

```
//A simple example for using TMCL and TMCL-IDE
       ROL 0, 500
                                   //Rotate motor 0 with speed 500
        WAIT TICKS, 0, 500
       MST 0
        ROR 0, 250
                                   //Rotate motor 0 with 250
        WAIT TICKS, 0, 500
        MST 0
        SAP 4, 0, 500
                                   //Set max. Velocity
        SAP 5, 0, 50
                                   //Set max. Acceleration
       MVP ABS, 0, 10000
                                   //Move to Position 10000
Loop:
       WAIT POS, 0, 0
                                    //Wait until position reached
       MVP ABS, 0, -10000
                                   //Move to Position -10000
        WAIT POS, 0, 0
                                   //Wait until position reached
        JA Loop
                                    //Infinite Loop
```

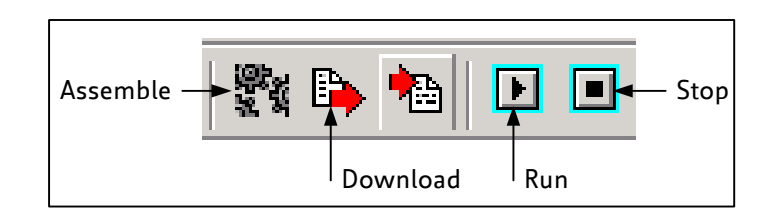

- 1. Click on Icon *Assemble* to convert the TMCL into machine code.
- 2. Then download the program to the TMCM-1180 module via the icon *Download*.
- 3. Press icon *Run*. The desired program will be executed.
- 4. Click **Stop** button to stop the program.

## 3.3 Operating the Module in Direct Mode

1. Start TMCL Direct Mode.

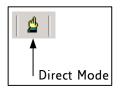

- 2. If the communication is established the PD86-1180 is automatically detected. If the module is not detected, please check all points above (cables, interface, power supply, COM port, baud rate).
- 3. Issue a command by choosing Instruction, Type (if necessary), Motor, and Value and click Execute to send it to the module.

| TMCL Direct Mode - TMCM-1180                                                                                    | <b>—</b> X—                                   |
|----------------------------------------------------------------------------------------------------|-----------------------------------------------|
| TMCL Instruction Selector       Instruction:       1 - ROR rotate right         0 - <don't care=""></don't>     | Motor / Bank: Value:<br>▼ 0 - Motor 0 ▼ 100 € |
| Execute Copy                                                                                                    | Copy to editor                                |
| Manual Instruction Input<br>Address Instruction Type Motor/Bank Value<br>7  0 0 0 0 0 0 0 0 0 0 0 0 0 0 0 0 0 0 | Datagram:<br>07 00 00 00 00 00 00 00 07       |
| Answer<br>Host Target Status Instr. Value<br>2 1 100 1 100                                                      | Datagram:<br>02 01 64 01 00 00 00 64 CC       |
|                                                                                                    |                                               |

Examples:

- ROR rotate right, motor 0, value 100 -
- -> Click Execute. The first motor is rotating now.
- MST motor stop, motor 0
- -> Click Execute. The first motor stops now.

## Note

Chapter 5 (axis parameters) includes a diagram which shows important coolStep related axis parameters and their functions.

# 4 TMCL and TMCL-IDE

The TMCM-1180 supports TMCL direct mode (binary commands or ASCII interface) and standalone TMCL program execution. You can store up to 2048 TMCL instructions on it.

In direct mode and most cases the TMCL communication over RS485, RS232, USB or CAN follows a strict master/slave relationship. That is, a host computer (e.g. PC/PLC) acting as the interface bus master will send a command to the TMCL-1180. The TMCL interpreter on the module will then interpret this command, do the initialization of the motion controller, read inputs and write outputs or whatever is necessary according to the specified command. As soon as this step has been done, the module will send a reply back over RS485/RS232/USB/CAN to the bus master. Only then should the master transfer the next command. Normally, the module will just switch to transmission and occupy the bus for a reply, otherwise it will stay in receive mode. It will not send any data over the interface without receiving a command first. This way, any collision on the bus will be avoided when there are more than two nodes connected to a single bus.

The Trinamic Motion Control Language [TMCL] provides a set of structured motion control commands. Every motion control command can be given by a host computer or can be stored in an EEPROM on the TMCM module to form programs that run standalone on the module. For this purpose there are not only motion control commands but also commands to control the program structure (like conditional jumps, compare and calculating).

Every command has a binary representation and a mnemonic. The binary format is used to send commands from the host to a module in direct mode, whereas the mnemonic format is used for easy usage of the commands when developing standalone TMCL applications using the TMCL-IDE (IDE means *Integrated Development Environment*).

There is also a set of configuration variables for the axis and for global parameters which allow individual configuration of nearly every function of a module. This manual gives a detailed description of all TMCL commands and their usage.

## 4.1 Binary Command Format

Every command has a mnemonic and a binary representation. When commands are sent from a host to a module, the binary format has to be used. Every command consists of a one-byte command field, a one-byte type field, a one-byte motor/bank field and a four-byte value field. So the binary representation of a command always has seven bytes. When a command is to be sent via RS232, RS485 or USB interface, it has to be enclosed by an address byte at the beginning and a checksum byte at the end. In this case it consists of nine bytes.

This is different when communicating is via the CAN bus. Address and checksum are included in the CAN standard and do not have to be supplied by the user.

| Bytes | Meaning              |
|-------|----------------------|
| 1     | Module address       |
| 1     | Command number       |
| 1     | Type number          |
| 1     | Motor or Bank number |
| 4     | Value (MSB first!)   |
| 1     | Checksum             |

## The binary command format for RS232/RS485/USB is as follows:

- The checksum is calculated by adding up all the other bytes using an 8-bit addition.

- When using CAN bus, just leave out the first byte (module address) and the last byte (checksum).

## CHECKSUM CALCULATION

As mentioned above, the checksum is calculated by adding up all bytes (including the module address byte) using 8-bit addition. Here are two examples to show how to do this:

```
in C:
   unsigned char i, Checksum;
   unsigned char Command[9];
   //Set the "Command" array to the desired command
   Checksum = Command[0];
   for(i=1; i<8; i++)</pre>
      Checksum+=Command[i];
   Command[8]=Checksum; //insert checksum as last byte of the command
   //Now, send it to the module
in Delphi:
 var
    i, Checksum: byte;
    Command: array[0..8] of byte;
    //Set the "Command" array to the desired command
    //Calculate the Checksum:
    Checksum:=Command[0];
    for i:=1 to 7 do Checksum:=Checksum+Command[i];
    Command[8]:=Checksum;
    //Now, send the "Command" array (9 bytes) to the module
```

## 4.2 Reply Format

Checksum

Every time a command has been sent to a module, the module sends a reply.

| Bytes | Meaning                            |
|-------|------------------------------------|
| 1     | Reply address                      |
| 1     | Module address                     |
| 1     | Status (e.g. 100 means "no error") |
| 1     | Command number                     |
| 4     | Value (MSB first!)                 |

The reply format for RS485/RS232/USB is as follows:

- The checksum is also calculated by adding up all the other bytes using an 8-bit addition.

- When using CAN bus, the first byte (reply address) and the last byte (checksum) are left out.

- Do not send the next command before you have received the reply!

1

## 4.2.1 Status Codes

The reply contains a status code.

The status code can have one of the following values:

| Code | Meaning                         |
|------|---------------------------------|
| 100  | Successfully executed, no error |
| 101  | Command loaded into TMCL        |
|      | program EEPROM                  |
| 1    | Wrong checksum                  |
| 2    | Invalid command                 |
| 3    | Wrong type                      |
| 4    | Invalid value                   |
| 5    | Configuration EEPROM locked     |
| 6    | Command not available           |

## 4.3 Standalone Applications

The module is equipped with an EEPROM for storing TMCL applications. You can use TMCL-IDE for developing standalone TMCL applications. You can load them down into the EEPROM and then it will run on the module. The TMCL-IDE contains an editor and the TMCL assembler where the commands can be entered using their mnemonic format. They will be assembled automatically into their binary representations. Afterwards this code can be downloaded into the module to be executed there.

## 4.4 TMCL Command Overview

In this section a short overview of the TMCL commands is given.

## 4.4.1 TMCL Commands

| Command | Number | Parameter                                                                                    | Description                                   |
|---------|--------|----------------------------------------------------------------------------------------------|-----------------------------------------------|
| ROR     | 1      | <motor number="">, <velocity></velocity></motor>                                             | Rotate right with specified velocity          |
| ROL     | 2      | <motor number="">, <velocity></velocity></motor>                                             | Rotate left with specified velocity           |
| MST     | 3      | <motor number=""></motor>                                                                    | Stop motor movement                           |
| MVP     | 4      | ABS REL COORD, <motor number="">,</motor>                                                    | Move to position (absolute or relative)       |
|         |        | <pre><pre>contineloffset&gt;</pre></pre>                                                     |                                               |
| SAP     | 5      | <pre><parameter>, <motor number="">, <value></value></motor></parameter></pre>               | Set axis parameter (motion control            |
|         |        |                                                                                              | specific settings)                            |
| GAP     | 6      | <pre><parameter>, <motor number=""></motor></parameter></pre>                                | Get axis parameter (read out motion           |
|         |        |                                                                                              | control specific settings)                    |
| STAP    | 7      | <parameter>, <motor number=""></motor></parameter>                                           | Store axis parameter permanently              |
|         |        |                                                                                              | (non volatile)                                |
| RSAP    | 8      | <parameter>, <motor number=""></motor></parameter>                                           | Restore axis parameter                        |
| SGP     | 9      | <pre><parameter>, <bank number="">, value</bank></parameter></pre>                           | Set global parameter (module specific         |
|         |        |                                                                                              | settings e.g. communication settings          |
|         |        |                                                                                              | or TMCL user variables)                       |
| GGP     | 10     | <parameter>, <bank number=""></bank></parameter>                                             | Get global parameter (read out                |
|         |        |                                                                                              | module specific settings e.g.                 |
|         |        |                                                                                              | communication settings or TMCL user           |
|         |        |                                                                                              | variables)                                    |
| STGP    | 11     | <parameter>, <bank number=""></bank></parameter>                                             | Store global parameter (TMCL user             |
|         |        |                                                                                              | variables only)                               |
| RSGP    | 12     | <parameter>, <bank number=""></bank></parameter>                                             | Restore global parameter (TMCL user           |
|         |        |                                                                                              | variable only)                                |
| RFS     | 13     | START STOP STATUS, <motor number=""></motor>                                                 | Reference search                              |
| SIO     | 14     | <port number="">, <bank number="">,</bank></port>                                            | Set digital output to specified value         |
|         |        | <value></value>                                                                              |                                               |
| GIO     | 15     | <port number="">, <bank number=""></bank></port>                                             | Get value of analogue/digital input           |
| CALC    | 19     | <operation>, <value></value></operation>                                                     | Process accumulator & value                   |
| COMP    | 20     | <value></value>                                                                              | Compare accumulator <-> value                 |
| JC      | 21     | <condition>, <jump address=""></jump></condition>                                            | Jump conditional                              |
| JA      | 22     | <jump address=""></jump>                                                                     | Jump absolute                                 |
| CSUB    | 23     | <subroutine address=""></subroutine>                                                         | Call subroutine                               |
| RSUB    | 24     |                                                                                              | Return from subroutine                        |
| EI      | 25     | <interrupt number=""></interrupt>                                                            | Enable interrupt                              |
| DI      | 26     | <interrupt number=""></interrupt>                                                            | Disable interrupt                             |
| WAIT    | 27     | <condition>, <motor number="">, <ticks></ticks></motor></condition>                          | Wait with further program execution           |
| STOP    | 28     |                                                                                              | Stop program execution                        |
| SCO     | 30     | <pre><coordinate number="">, <motor< pre=""></motor<></coordinate></pre>                     | Set coordinate                                |
|         |        | number>, <position></position>                                                               |                                               |
| GCO     | 31     | <pre><coordinate number="">, <motor number=""></motor></coordinate></pre>                    | Get coordinate                                |
| CC0     | 32     | <pre><coordinate number="">, <motor number=""></motor></coordinate></pre>                    | Capture coordinate                            |
| CALCX   | 33     | <pre><coordinate ,="" <br="" <inotor="" number=""><operation></operation></coordinate></pre> | Process accumulator & X-register              |
| AAP     | 34     | <pre><pre><pre><pre><pre>coperation&gt;</pre></pre></pre></pre></pre>                        | Accumulator to axis parameter                 |
| AGP     | 35     | <pre></pre>                                                                                  | Accumulator to global parameter               |
| VECT    | 37     | •                                                                                            |                                               |
| RETI    | 38     | <pre><interrupt number="">, <label></label></interrupt></pre>                                | Set interrupt vector<br>Return from interrupt |
|         |        |                                                                                              |                                               |
| ACO     | 39     | <coordinate number="">, <motor number=""></motor></coordinate>                               | Accu to coordinate                            |

## 4.4.2 Commands Listed According to Subject Area

## 4.4.2.1 Motion Commands

These commands control the motion of the motor. They are the most important commands and can be used in direct mode or in standalone mode.

| Mnemonic | Command number | Meaning            |
|----------|----------------|--------------------|
| ROL      | 2              | Rotate left        |
| ROR      | 1              | Rotate right       |
| MVP      | 4              | Move to position   |
| MST      | 3              | Motor stop         |
| RFS      | 13             | Reference search   |
| SC0      | 30             | Store coordinate   |
| CCO      | 32             | Capture coordinate |
| GCO      | 31             | Get coordinate     |

## 4.4.2.2 Parameter Commands

These commands are used to set, read and store axis parameters or global parameters. Axis parameters can be set independently for each axis, whereas global parameters control the behavior of the module itself. These commands can also be used in direct mode and in standalone mode.

| Mnemonic | Command number | Meaning                              |  |  |
|----------|----------------|--------------------------------------|--|--|
| SAP      | 5              | Set axis parameter                   |  |  |
| GAP      | 6              | Get axis parameter                   |  |  |
| STAP     | 7              | Store axis parameter into EEPROM     |  |  |
| RSAP     | 8              | Restore axis parameter from EEPROM   |  |  |
| SGP      | 9              | Set global parameter                 |  |  |
| GGP      | 10             | Get global parameter                 |  |  |
| STGP     | 11             | Store global parameter into EEPROM   |  |  |
| RSGP     | 12             | Restore global parameter from EEPROM |  |  |

## 4.4.2.3 Control Commands

These commands are used to control the program flow (loops, conditions, jumps etc.). It does not make sense to use them in direct mode. They are intended for standalone mode only.

| Mnemonic | Command number | Meaning                                 |  |  |  |
|----------|----------------|-----------------------------------------|--|--|--|
| JA       | 22             | Jump always                             |  |  |  |
| JC       | 21             | Jump conditional                        |  |  |  |
| COMP     | 20             | Compare accumulator with constant value |  |  |  |
| CSUB     | 23             | Call subroutine                         |  |  |  |
| RSUB     | 24             | Return from subroutine                  |  |  |  |
| WAIT     | 27             | Wait for a specified event              |  |  |  |
| STOP     | 28             | End of a TMCL program                   |  |  |  |

## 4.4.2.4 I/O Port Commands

These commands control the external I/O ports and can be used in direct mode and in standalone mode.

| Mnemonic | Command number | Meaning    |
|----------|----------------|------------|
| SIO      | 14             | Set output |
| GIO      | 15             | Get input  |

## 4.4.2.5 Calculation Commands

These commands are intended to be used for calculations within TMCL applications. Although they could also be used in direct mode it does not make much sense to do so.

| Mnemonic | Command number | Meaning                                              |  |  |  |
|----------|----------------|------------------------------------------------------|--|--|--|
| CALC     | 19             | Calculate using the accumulator and a constant value |  |  |  |
| CALCX    | 33             | Calculate using the accumulator and the X register   |  |  |  |
| AAP      | 34             | Copy accumulator to an axis parameter                |  |  |  |
| AGP      | 35             | Copy accumulator to a global parameter               |  |  |  |
| ACO      | 39             | Copy accu to coordinate                              |  |  |  |

For calculating purposes there is an accumulator (or accu or A register) and an X register. When executed in a TMCL program (in standalone mode), all TMCL commands that read a value store the result in the accumulator. The X register can be used as an additional memory when doing calculations. It can be loaded from the accumulator.

When a command that reads a value is executed in direct mode the accumulator will not be affected. This means that while a TMCL program is running on the module (standalone mode), a host can still send commands like GAP and GGP to the module (e.g. to query the actual position of the motor) without affecting the flow of the TMCL program running on the module.

## 4.4.2.6 Interrupt Commands

Due to some customer requests, interrupt processing has been introduced in the TMCL firmware s.

| Mnemonic | Command number | Meaning               |
|----------|----------------|-----------------------|
| EI       | 25             | Enable interrupt      |
| DI       | 26             | Disable interrupt     |
| VECT     | 37             | Set interrupt vector  |
| RETI     | 38             | Return from interrupt |

## 4.4.2.6.1 Interrupt Types

There are many different interrupts in TMCL, like timer interrupts, stop switch interrupts, position reached interrupts, and input pin change interrupts. Each of these interrupts has its own interrupt vector. Each interrupt vector is identified by its interrupt number. Please use the TMCL included file *Interrupts.inc* for symbolic constants of the interrupt numbers.

## 4.4.2.6.2 Interrupt Processing

When an interrupt occurs and this interrupt is enabled and a valid interrupt vector has been defined for that interrupt, the normal TMCL program flow will be interrupted and the interrupt handling routine will be called. Before an interrupt handling routine gets called, the context of the normal program will be saved automatically (i.e. accumulator register, X register, TMCL flags).

On return from an interrupt handling routine, the context of the normal program will automatically be restored and the execution of the normal program will be continued.

There is no interrupt nesting, i.e. all other interrupts are disabled while an interrupt handling routine is being executed.

## 4.4.2.6.3 Interrupt Vectors

The following table shows all interrupt vectors that can be used.

| Interrupt number | Interrupt type            |  |  |  |
|------------------|---------------------------|--|--|--|
| 0                | Timer 0                   |  |  |  |
| 1                | Timer 1                   |  |  |  |
| 2                | Timer 2                   |  |  |  |
| 3                | (Target) position reached |  |  |  |
| 15               | Stall (stallGuard2)       |  |  |  |
| 21               | Deviation                 |  |  |  |
| 27               | Stop left                 |  |  |  |
| 28               | Stop right                |  |  |  |
| 39               | IN_0 change               |  |  |  |
| 40               | IN_1 change               |  |  |  |

## 4.4.2.6.4 Further Configuration of Interrupts

Some interrupts need further configuration (e.g. the timer interval of a timer interrupt). This can be done using SGP commands with parameter bank 3 (SGP <type>, 3, <value>). Please refer to the SGP command (paragraph 4.6.9) for further information about that.

## 4.4.2.6.5 Using Interrupts in TMCL

For using an interrupt proceed as follows:

- Define an interrupt handling routine using the VECT command.
- If necessary, configure the interrupt using an SGP <type>, 3, <value> command.
- Enable the interrupt using an EI <interrupt> command.
- Globally enable interrupts using an EI 255 command.
- An interrupt handling routine must always end with a RETI command

## **EXAMPLE FOR A TIMER INTERRUPT:**

```
VECT o, TimeroIrg //define the interrupt vector
   SGP 0, 3, 1000
                       //configure the interrupt: set its period to 1000ms
   EI o
                       //enable this interrupt
   EI 255
                       //globally switch on interrupt processing
//Main program: toggles output 3, using a WAIT command for the delay
Loop:
   SIO 3, 2, 1
   WAIT TICKS, o, 50
   SIO 3, 2, 0
   WAIT TICKS, o, 50
   JA Loop
//Here is the interrupt handling routine
TimeroIrq:
   GIO o, z
                       //check if OUTo is high
   JC NZ, OutoOff
                       //jump if not
   SIO 0, 2, 1
                       //switch OUTo high
   RETI
                       //end of interrupt
OutoOff:
   SIO o, z, o
                       //switch OUTo low
    RETI
                       //end of interrupt
```

In the example above, the interrupt numbers are used directly. To make the program better readable use the provided include file *Interrupts.inc*. This file defines symbolic constants for all interrupt numbers

which can be used in all interrupt commands. The beginning of the program above then looks like the following:

```
#include Interrupts.inc
    VECT TI_TIMERo, TimeroIrq
    SGP TI_TIMERo, 3, 1000
    EI TI_TIMERo
    EI TI_GLOBAL
```

Please also take a look at the other example programs.

## 4.4.2.7 ASCII Commands

| Mnemonic | Command number | Meaning                                                     |
|----------|----------------|-------------------------------------------------------------|
| -        | 139            | Enter ASCII mode                                            |
| BIN      | -              | Quit ASCII mode and return to binary mode. This command can |
|          |                | only be used in ASCII mode.                                 |

## 4.5 The ASCII Interface

There is also an ASCII interface that can be used to communicate with the module and to send some commands as text strings.

## THE FOLLOWING COMMANDS CAN BE USED IN ASCII MODE:

ROL, ROR, MST, MVP, SAP, GAP, STAP, RSAP, SGP, GGP, STGP, RSGP, RFS, SIO, GIO, SCO, GCO, CCO, UF0, UF1, UF2, UF3, UF4, UF5, UF6, and UF7.

Only direct mode commands can be entered in ASCII mode!

#### SPECIAL COMMANDS WHICH ARE ONLY AVAILABLE IN ASCII MODE:

- BIN: This command quits ASCII mode and returns to binary TMCL mode.
- RUN: This command can be used to start a TMCL program in memory.
- STOP: Stops a running TMCL application.

## ENTERING AND LEAVING ASCII MODE:

- 1. The ASCII command line interface is entered by sending the binary command 139 (*enter ASCII mode*).
- 2. Afterwards the commands are entered as in the TMCL-IDE.
- 3. For leaving the ASCII mode and re-enter the binary mode enter the command BIN.

## 4.5.1 Format of the Command Line

As the first character, the address character has to be sent. The address character is A when the module address is 1, B for modules with address 2 and so on. After the address character there may be spaces (but this is not necessary). Then, send the command with its parameters. At the end of a command line a <CR> character has to be sent.

## **EXAMPLES FOR VALID COMMAND LINES:**

```
AMVP ABS, 1, 50000
A MVP ABS, 1, 50000
AROL 2, 500
A MST 1
ABIN
```

The command lines above address the module with address 1. To address e.g. module 3, use address character C instead of A. The last command line shown above will make the module return to binary mode.

## 4.5.2 Format of a Reply

After executing the command the module sends back a reply in ASCII format.

The reply consists of:

- the address character of the host (host address that can be set in the module)
- the address character of the module
- the status code as a decimal number
- the return value of the command as a decimal number
- a <CR> character

So, after sending AGAP 0, 1 the reply would be BA 100 –5000 if the actual position of axis 1 is –5000, the host address is set to 2 and the module address is 1. The value 100 is the status code 100 that means command successfully executed.

The module can be configured so that it starts up either in binary mode or in ASCII mode. **Global parameter 67 is used for this purpose** (please see also chapter 6).

Bit 0 determines the startup mode: if this bit is set, the module starts up in ASCII mode, else it will start up in binary mode (default).

Bit 4 and Bit 5 determine how the characters that are entered are echoed back. Normally, both bits are set to zero. In this case every character that is entered is echoed back when the module is addressed. Characters can also be erased using the backspace character (press the backspace key in a terminal program).

When bit 4 is set and bit 5 is clear the characters that are entered are not echoed back immediately but the entire line will be echoed back after the <CR> character has been sent.

When bit 5 is set and bit 4 is clear there will be no echo, only the reply will be sent. This may be useful in RS485 systems.

## 4.6 Commands

The module specific commands are explained in more detail on the following pages. They are listed according to their command number.

## 4.6.1 ROR (rotate right)

With this command the motor will be instructed to rotate with a specified velocity in *right* direction (increasing the position counter).

**Internal function:** First, velocity mode is selected. Then, the velocity value is transferred to axis parameter #0 (*target velocity*).

The module is based on the TMC428/429 stepper motor controller and the TMC262A-PC power driver. This makes possible choosing a velocity between 0 and 2047.

Related commands: ROL, MST, SAP, GAP

Mnemonic: ROR 0, <velocity>

## **Binary representation:**

| INSTRUCTION NO. | ТҮРЕ         | MOT/BANK | VALUE                 |
|-----------------|--------------|----------|-----------------------|
| 1               | (don't care) | 0*       | <velocity></velocity> |
|                 |              |          | 0 2047                |

\*motor number is always 0 as only one motor is involved

## Reply in direct mode:

| STATUS   | VALUE        |  |
|----------|--------------|--|
| 100 – OK | (don't care) |  |

## Example:

Rotate right, velocity = 350 *Mnemonic:* ROR 0, 350

Binary:

| Byte Index  | 0       | 1           | 2    | 3      | 4       | 5       | 6       | 7       |
|-------------|---------|-------------|------|--------|---------|---------|---------|---------|
| Function    | Target- | Instruction | Туре | Motor/ | Operand | Operand | Operand | Operand |
|             | address | Number      |      | Bank   | Byte3   | Byte2   | Byte1   | Byte0   |
| Value (hex) | \$01    | \$01        | \$00 | \$00   | \$00    | \$00    | \$01    | \$5e    |

21

## 4.6.2 ROL (rotate left)

With this command the motor will be instructed to rotate with a specified velocity (opposite direction compared to ROR, decreasing the position counter).

**Internal function:** First, velocity mode is selected. Then, the velocity value is transferred to axis parameter #0 (*target velocity*).

The module is based on the TMC428/429 stepper motor controller and the TMC262A-PC power driver. This makes possible choosing a velocity between 0 and 2047.

Related commands: ROR, MST, SAP, GAP

Mnemonic: ROL 0, <velocity>

## **Binary representation:**

| INSTRUCTION NO. TYPE |                | MOT/BANK | VALUE                 |  |
|----------------------|----------------|----------|-----------------------|--|
| 2                    | 2 (don't care) |          | <velocity></velocity> |  |
|                      |                |          | 0 2047                |  |

\*motor number is always 0 as only one motor is involved

#### Reply in direct mode:

| STATUS   | VALUE        |
|----------|--------------|
| 100 – OK | (don't care) |

## Example:

Rotate left, velocity = 1200 Mnemonic: ROL 0, 1200

| Byte Index  | 0                  | 1                     | 2    | 3              | 4                | 5                | 6                | 7                |
|-------------|--------------------|-----------------------|------|----------------|------------------|------------------|------------------|------------------|
| Function    | Target-<br>address | Instruction<br>Number | Туре | Motor/<br>Bank | Operand<br>Byte3 | Operand<br>Byte2 | Operand<br>Byte1 | Operand<br>Byte0 |
| Value (hex) | \$01               | \$02                  | \$00 | \$00           | \$00             | \$00             | \$04             | \$b0             |

## 4.6.3 MST (motor stop)

With this command the motor will be instructed to stop.

Internal function: The axis parameter *target velocity* is set to zero.

Related commands: ROL, ROR, SAP, GAP

Mnemonic: MST 0

## **Binary representation:**

| INSTRUCTION NO. | STRUCTION NO. TYPE |    | VALUE        |  |
|-----------------|--------------------|----|--------------|--|
| 3               | (don't care)       | 0* | (don't care) |  |

\*motor number is always 0 as only one motor is involved

## Reply in direct mode:

| STATUS   | VALUE        |  |
|----------|--------------|--|
| 100 – OK | (don't care) |  |

## Example:

Stop motor Mnemonic: MST 0

| Byte Index  | 0       | 1           | 2    | 3      | 4       | 5       | 6       | 7       |
|-------------|---------|-------------|------|--------|---------|---------|---------|---------|
| Function    | Target- | Instruction | Туре | Motor/ | Operand | Operand | Operand | Operand |
|             | address | Number      |      | Bank   | Byte3   | Byte2   | Byte1   | Byte0   |
| Value (hex) | \$01    | \$03        | \$00 | \$00   | \$00    | \$00    | \$00    | \$00    |

## 4.6.4 MVP(move to position)

With this command the motor will be instructed to move to a specified relative or absolute position or a pre-programmed coordinate. It will use the acceleration/deceleration ramp and the positioning speed programmed into the unit. This command is non-blocking – that is, a reply will be sent immediately after command interpretation and initialization of the motion controller. Further commands may follow without waiting for the motor reaching its end position. The maximum velocity and acceleration are defined by axis parameters #4 and #5.

The range of the MVP command is 32 bit signed (-2.147.483.648... +2.147.483.647). Positioning can be interrupted using MST, ROL or ROR commands.

## THREE OPERATION TYPES ARE AVAILABLE:

- Moving to an absolute position in the range from -2.147.483.648... +2.147.483.647 (-2<sup>31</sup>... 2<sup>31</sup>-1).
- Starting a relative movement by means of an offset to the actual position. In this case, the new resulting position value must not exceed the above mentioned limits, too.
- Moving the motor to a (previously stored) coordinate (refer to SCO for details).

Please note, that the distance between the actual position and the new one should not be more than 2.147.483.647 (2<sup>31</sup>-1) microsteps. Otherwise the motor will run in the opposite direction in order to take the shorter distance.

Internal function: A new position value is transferred to the axis parameter 2 (target position).

Related commands: SAP, GAP, SCO, CCO, GCO, MST

Mnemonic: MVP <ABS|REL|COORD>, 0, <position|offset|coordinate number>

## **Binary representation:**

| INSTRUCTION NO. | ТҮРЕ                 | MOT/BANK | VALUE                                          |
|-----------------|----------------------|----------|------------------------------------------------|
| 4               | 0 ABS – absolute     | 0*       | <position></position>                          |
|                 | 1 REL – relative     | 0*       | <offset></offset>                              |
|                 | 2 COORD – coordinate | 0*       | <coordinate number=""><br/>(0 20)</coordinate> |

\*motor number is always 0 as only one motor is involved

## Reply in direct mode:

| STATUS   | VALUE        |  |
|----------|--------------|--|
| 100 – OK | (don't care) |  |

## Example:

Move motor to (absolute) position 90000 *Mnemonic:* MVP ABS, 0, 9000

| Byte Index  | 0       | 1           | 2    | 3      | 4       | 5       | 6       | 7       |
|-------------|---------|-------------|------|--------|---------|---------|---------|---------|
| Function    | Target- | Instruction | Туре | Motor/ | Operand | Operand | Operand | Operand |
|             | address | Number      |      | Bank   | Byte3   | Byte2   | Byte1   | Byte0   |
| Value (hex) | \$01    | \$04        | \$00 | \$00   | \$00    | \$01    | \$5f    | \$90    |

## Example:

Move motor from current position 1000 steps backward (move relative -1000) *Mnemonic:* MVP REL, 0, -1000

Binary:

| Byte Index  | 0                  | 1                         | 2    | 3              | 4                | 5                | 6                | 7                |
|-------------|--------------------|---------------------------|------|----------------|------------------|------------------|------------------|------------------|
| Function    | Target-<br>address | Instructi<br>on<br>Number | Туре | Motor/<br>Bank | Operand<br>Byte3 | Operand<br>Byte2 | Operand<br>Byte1 | Operand<br>Byte0 |
| Value (hex) | \$01               | \$04                      | \$01 | \$00           | \$ff             | \$ff             | \$fc             | \$18             |

#### Example:

Move motor to previously stored coordinate #8 *Mnemonic:* MVP COORD, 0, 8

Binary:

| Byte Index  | 0       | 1           | 2    | 3      | 4       | 5       | 6       | 7       |
|-------------|---------|-------------|------|--------|---------|---------|---------|---------|
| Function    | Target- | Instruction | Туре | Motor/ | Operand | Operand | Operand | Operand |
|             | address | Number      |      | Bank   | Byte3   | Byte2   | Byte1   | Byte0   |
| Value (hex) | \$01    | \$04        | \$02 | \$00   | \$00    | \$00    | \$00    | \$08    |

When moving to a coordinate, the coordinate has to be set properly in advance with the help of the SCO, CCO or ACO command.

## 4.6.5 SAP (set axis parameter)

With this command most of the motion control parameters of the module can be specified. The settings will be stored in SRAM and therefore are volatile. That is, information will be lost after power off. Please use command STAP (store axis parameter) in order to store any setting permanently.

For a table with parameters and values which can be used together with this command please refer to chapter 5.

## **Related commands:** GAP, STAP, RSAP, AAP

Mnemonic: SAP <parameter number>, 0, <value>

## Binary representation:

| INSTRUCTION NO. | ТҮРЕ                              | MOT/BANK | VALUE           |
|-----------------|-----------------------------------|----------|-----------------|
| 5               | <parameter number=""></parameter> | 0*       | <value></value> |

\*motor number is always 0 as only one motor is involved

#### Reply in direct mode:

| STATUS   | VALUE        |  |
|----------|--------------|--|
| 100 – OK | (don't care) |  |

## Example:

Set the absolute maximum current of motor to 200mA *Mnemonic:* SAP 6, 0, 200

| Byte Index  | 0       | 1           | 2    | 3      | 4       | 5       | 6       | 7       |
|-------------|---------|-------------|------|--------|---------|---------|---------|---------|
| Function    | Target- | Instruction | Туре | Motor/ | Operand | Operand | Operand | Operand |
|             | address | Number      |      | Bank   | Byte3   | Byte2   | Byte1   | Byte0   |
| Value (hex) | \$01    | \$05        | \$06 | \$00   | \$00    | \$00    | \$00    | \$c8    |

## 4.6.6 GAP (get axis parameter)

Most parameters of the TMCM-1180 can be adjusted individually for the axis. With this parameter they can be read out. In standalone mode the requested value is also transferred to the accumulator register for further processing purposes (such as conditioned jumps). In direct mode the value read is only output in the *value* field of the reply (without affecting the accumulator).

For a table with parameters and values which can be used together with this command please refer to chapter 5.

**Internal function:** The parameter is read out of the correct position in the appropriate device. The parameter format is converted adding leading zeros (or ones for negative values).

Related commands: SAP, STAP, AAP, RSAP

Mnemonic: GAP <parameter number>, 0

## Binary representation:

| INSTRUCTION NO. | ТҮРЕ                              | MOT/BANK | VALUE        |  |
|-----------------|-----------------------------------|----------|--------------|--|
| 6               | <parameter number=""></parameter> | 0*       | (don't care) |  |

\*motor number is always 0 as only one motor is involved

## Reply in direct mode:

| STATUS   | VALUE        |  |  |
|----------|--------------|--|--|
| 100 – OK | (don't care) |  |  |

## Example:

Get the actual position of motor *Mnemonic:* GAP 0, 1

Binary:

| Byte Index  | 0                  | 1                     | 2    | 3              | 4                | 5                | 6                | 7                |
|-------------|--------------------|-----------------------|------|----------------|------------------|------------------|------------------|------------------|
| Function    | Target-<br>address | Instruction<br>Number | Туре | Motor/<br>Bank | Operand<br>Byte3 | Operand<br>Byte2 | Operand<br>Byte1 | Operand<br>Byte0 |
| Value (hex) | \$01               | \$06                  | \$01 | \$00           | \$00             | \$00             | \$00             | \$00             |

Reply:

| Byte Index  | 0                | 1                  | 2      | 3           | 4                | 5                | 6                | 7                |
|-------------|------------------|--------------------|--------|-------------|------------------|------------------|------------------|------------------|
| Function    | Host-<br>address | Target-<br>address | Status | Instruction | Operand<br>Byte3 | Operand<br>Byte2 | Operand<br>Byte1 | Operand<br>Byte0 |
| Value (hex) | \$02             | \$01               | \$64   | \$06        | \$00             | \$00             | \$02             | \$c7             |

⇒ status=no error, position=711

## 4.6.7 STAP (store axis parameter)

An axis parameter previously set with a *Set Axis Parameter* command (SAP) will be stored permanent. Most parameters are automatically restored after power up.

For a table with parameters and values which can be used together with this command please refer to chapter 5.

**Internal function:** An axis parameter value stored in SRAM will be transferred to EEPROM and loaded from EEPORM after next power up.

Related commands: SAP, RSAP, GAP, AAP

Mnemonic: STAP <parameter number>, 0

#### **Binary representation:**

| INSTRUCTION NO. TYPE |                                   | MOT/BANK | VALUE                      |  |  |
|----------------------|-----------------------------------|----------|----------------------------|--|--|
| 7                    | <parameter number=""></parameter> | 0*1      | (don't care)* <sup>2</sup> |  |  |

\*1motor number is always 0 as only one motor is involved

\*<sup>2</sup>the value operand of this function has no effect. Instead, the currently used value (e.g. selected by SAP) is saved.

#### Reply in direct mode:

| STATUS   | VALUE        |  |  |
|----------|--------------|--|--|
| 100 – OK | (don't care) |  |  |

#### Parameter ranges:

| Parameter number | Motor number | Value        |  |  |
|------------------|--------------|--------------|--|--|
| s. chapter 5     | 0            | s. chapter 5 |  |  |

#### Example:

Store the maximum speed of motor *Mnemonic:* STAP 4, 0

Binary:

| Byte Index  | 0                  | 1                     | 2    | 3              | 4                | 5                | 6                | 7                |
|-------------|--------------------|-----------------------|------|----------------|------------------|------------------|------------------|------------------|
| Function    | Target-<br>address | Instruction<br>Number | Туре | Motor/<br>Bank | Operand<br>Byte3 | Operand<br>Byte2 | Operand<br>Byte1 | Operand<br>Byte0 |
| Value (hex) | \$01               | \$07                  | \$04 | \$00           | \$00             | \$00             | \$00             | \$00             |

The STAP command will not have any effect when the configuration EEPROM is locked (refer to 6.1). In direct mode, the error code 5 (configuration EEPROM locked, see also section 4.2.1) will be returned in this case.

## 4.6.8 RSAP (restore axis parameter)

For all configuration-related axis parameters non-volatile memory locations are provided. By default, most parameters are automatically restored after power up. A single parameter that has been changed before can be reset by this instruction also.

For a table with parameters and values which can be used together with this command please refer to chapter 5.

**Internal function:** The specified parameter is copied from the configuration EEPROM memory to its RAM location.

Relate commands: SAP, STAP, GAP, and AAP

Mnemonic: RSAP <parameter number>, 0

## **Binary representation:**

| INSTRUCTION NO. TYPE |                                   | MOT/BANK | VALUE        |  |  |
|----------------------|-----------------------------------|----------|--------------|--|--|
| 8                    | <parameter number=""></parameter> | 0*       | (don't care) |  |  |

\*motor number is always 0 as only one motor is involved

#### Reply structure in direct mode:

| STATUS   | VALUE        |  |  |
|----------|--------------|--|--|
| 100 – OK | (don't care) |  |  |

## Example:

Restore the maximum current of motor *Mnemonic:* RSAP 6, 0

| Byte Index  | 0                  | 1                     | 2    | 3              | 4                | 5                | 6                | 7                |
|-------------|--------------------|-----------------------|------|----------------|------------------|------------------|------------------|------------------|
| Function    | Target-<br>address | Instruction<br>Number | Туре | Motor/<br>Bank | Operand<br>Byte3 | Operand<br>Byte2 | Operand<br>Byte1 | Operand<br>Byte0 |
| Value (hex) | \$01               | \$08                  | \$06 | \$00           | \$00             | \$00             | \$00             | \$00             |

## 4.6.9 SGP (set global parameter)

With this command most of the module specific parameters not directly related to motion control can be specified and the TMCL user variables can be changed. Global parameters are related to the host interface, peripherals or application specific variables. The different groups of these parameters are organized in *banks* to allow a larger total number for future products. Currently, only bank 0 and 1 are used for global parameters, and bank 2 is used for user variables. Bank 3 is used for interrupt configuration.

# All module settings will automatically be stored non-volatile (internal EEPROM of the processor). The TMCL user variables will not be stored in the EEPROM automatically, but this can be done by using STGP commands.

For a table with parameters and bank numbers which can be used together with this command please refer to chapter 6.

**Internal function:** the parameter format is converted. The parameter is transferred to the correct position in the appropriate (on board) device.

Related commands: GGP, STGP, RSGP, AGP

Mnemonic: SGP <parameter number>, <bank number>, <value>

## Binary representation:

| INSTRUCTION NO. | ТҮРЕ                              | MOT/BANK                | VALUE           |
|-----------------|-----------------------------------|-------------------------|-----------------|
| 9               | <parameter number=""></parameter> | <bank number=""></bank> | <value></value> |

## Reply in direct mode:

| STATUS   | VALUE        |
|----------|--------------|
| 100 – OK | (don't care) |

## Example:

Set the serial address of the target device to 3 *Mnemonic:* SGP 66, 0, 3

| Byte Index  | 0       | 1           | 2    | 3      | 4       | 5       | 6       | 7       |
|-------------|---------|-------------|------|--------|---------|---------|---------|---------|
| Function    | Target- | Instruction | Туре | Motor/ | Operand | Operand | Operand | Operand |
|             | address | Number      | /1   | Bank   | Byte3   | Byte2   | Byte1   | Byte0   |
| Value (hex) | \$01    | \$09        | \$42 | \$00   | \$00    | \$00    | \$00    | \$03    |

## 4.6.10 GGP (get global parameter)

All global parameters can be read with this function. Global parameters are related to the host interface, peripherals or application specific variables. The different groups of these parameters are organized in *banks* to allow a larger total number for future products. Currently, only bank 0 and 1 are used for global parameters, and bank 2 is used for user variables. Bank 3 is used for interrupt configuration.

For a table with parameters and bank numbers which can be used together with this command please refer to chapter 6.

Internal function: The parameter is read out of the correct position in the appropriate device.

Related commands: SGP, STGP, RSGP, AGP

Mnemonic: GGP <parameter number>, <bank number>

## **Binary representation:**

| INSTRUCTION NO. | ТҮРЕ            | MOT/BANK                | VALUE        |
|-----------------|-----------------|-------------------------|--------------|
| 10              | (see chapter 6) | <bank number=""></bank> | (don't care) |

Reply in direct mode:

| STATUS   | VALUE        |
|----------|--------------|
| 100 – OK | (don't care) |

## Example:

Get the serial address of the target device *Mnemonic:* GGP 66, 0

Binary:

| Byte Index  | 0       | 1           | 2    | 3      | 4       | 5       | 6       | 7       |
|-------------|---------|-------------|------|--------|---------|---------|---------|---------|
| Function    | Target- | Instruction | Туре | Motor/ | Operand | Operand | Operand | Operand |
|             | address | Number      |      | Bank   | Byte3   | Byte2   | Byte1   | Byte0   |
| Value (hex) | \$01    | \$0a        | \$42 | \$00   | \$00    | \$00    | \$00    | \$00    |

Reply:

| Byte Index  | 0       | 1       | 2      | 3           | 4       | 5       | 6       | 7       |
|-------------|---------|---------|--------|-------------|---------|---------|---------|---------|
| Function    | Host-   | Target- | Status | Instruction | Operand | Operand | Operand | Operand |
|             | address | address |        |             | Byte3   | Byte2   | Byte1   | Byte0   |
| Value (hex) | \$02    | \$01    | \$64   | \$0a        | \$00    | \$00    | \$00    | \$01    |

⇒ Status=no error, Value=1

## 4.6.11 STGP (store global parameter)

This command is used to store TMCL user variables permanently in the EEPROM of the module. Some global parameters are located in RAM memory, so without storing modifications are lost at power down. This instruction enables enduring storing. Most parameters are automatically restored after power up.

For a table with parameters and bank numbers which can be used together with this command please refer to chapter 6.

Internal function: The specified parameter is copied from its RAM location to the configuration EEPROM.

Related commands: SGP, GGP, RSGP, AGP

Mnemonic: STGP <parameter number>, <bank number>

## **Binary representation:**

| INSTRUCTION NO. | ТҮРЕ                              | MOT/BANK                | VALUE        |
|-----------------|-----------------------------------|-------------------------|--------------|
| 11              | <parameter number=""></parameter> | <bank number=""></bank> | (don't care) |

Reply in direct mode:

| STATUS   | VALUE        |
|----------|--------------|
| 100 – OK | (don't care) |

## Example:

Store the user variable #42 *Mnemonic:* STGP 42, 2

| Byte Index  | 0                  | 1                     | 2    | 3              | 4                | 5                | 6                | 7                |
|-------------|--------------------|-----------------------|------|----------------|------------------|------------------|------------------|------------------|
| Function    | Target-<br>address | Instruction<br>Number | Туре | Motor/<br>Bank | Operand<br>Byte3 | Operand<br>Byte2 | Operand<br>Byte1 | Operand<br>Byte0 |
| Value (hex) | \$01               | \$0b                  | \$2a | \$02           | \$00             | \$00             | \$00             | \$00             |

## 4.6.12 RSGP (restore global parameter)

With this command the contents of a TMCL user variable can be restored from the EEPROM. By default, most parameters are automatically restored after power up. A single parameter that has been changed before can be reset by this instruction.

For a table with parameters and bank numbers which can be used together with this command please refer to chapter 6.

**Internal function:** The specified parameter is copied from the configuration EEPROM memory to its RAM location.

Relate commands: SAP, STAP, GAP, and AAP

Mnemonic: RSAP <parameter number>, 0

## **Binary representation:**

| INSTRUCTION NO. | ТҮРЕ                              | MOT/BANK                | VALUE        |
|-----------------|-----------------------------------|-------------------------|--------------|
| 12              | <parameter number=""></parameter> | <bank number=""></bank> | (don't care) |

## Reply structure in direct mode:

| STATUS   | VALUE        |  |
|----------|--------------|--|
| 100 – OK | (don't care) |  |

## Example:

Restore user variable #42 *Mnemonic:* RSGP 42, 2

| Byte Index  | 0       | 1           | 2    | 3      | 4       | 5       | 6       | 7       |
|-------------|---------|-------------|------|--------|---------|---------|---------|---------|
| Function    | Target- | Instruction | Туре | Motor/ | Operand | Operand | Operand | Operand |
|             | address | Number      |      | Bank   | Byte3   | Byte2   | Byte1   | Byte0   |
| Value (hex) | \$01    | \$0c        | \$2a | \$02   | \$00    | \$00    | \$00    | \$00    |

## 4.6.13 RFS (reference search)

The TMCM-1180 has a built-in reference search algorithm which can be used. The reference search algorithm provides switching point calibration and three switch modes. The status of the reference search can also be queried to see if it has already finished. (In a TMCL program it is better to use the WAIT command to wait for the end of a reference search.) Please see the appropriate parameters in the axis parameter table to configure the reference search algorithm to meet your needs (chapter 5). The reference search can be started, stopped, and the actual status of the reference search can be checked.

**Internal function:** The reference search is implemented as a state machine, so interaction is possible during execution.

## Related commands: WAIT

Mnemonic: RFS <START|STOP|STATUS>, 0

## **Binary representation:**

| INSTRUCTION NO. | ТҮРЕ                                                                               | MOT/BANK | VALUE     |
|-----------------|------------------------------------------------------------------------------------|----------|-----------|
| 13              | 0 START – start ref. search<br>1 STOP – abort ref. search<br>2 STATUS – get status | 0        | see below |

## **REPLY IN DIRECT MODE:**

## When using type 0 (START) or 1 (STOP):

| STATUS   | VALUE      |
|----------|------------|
| 100 – OK | don't care |

## When using type 2 (STATUS):

| STATUS   |              | VALUE                 |  |  |  |  |  |
|----------|--------------|-----------------------|--|--|--|--|--|
| 100 – OK | 0            | no ref. search active |  |  |  |  |  |
|          | other values | ref. search active    |  |  |  |  |  |

## Example:

Start reference search of motor 0 *Mnemonic:* RFS START, 0

#### Binary:

| Byte Index  | 0       | 1           | 2    | 3      | 4       | 5       | 6       | 7       |
|-------------|---------|-------------|------|--------|---------|---------|---------|---------|
| Function    | Target- | Instruction | Туре | Motor/ | Operand | Operand | Operand | Operand |
|             | address | Number      |      | Bank   | Byte3   | Byte2   | Byte1   | Byte0   |
| Value (hex) | \$01    | \$0d        | \$00 | \$00   | \$00    | \$00    | \$00    | \$00    |

With this module it is possible to use stall detection instead of a reference search.

## 4.6.14 SIO (set input / output)

- SIO sets the status of the general digital output either to low (0) or to high (1). Bank 2 is used for this purpose.
- SIO is also used to switch the pull-up resistors for all digital inputs ON or OFF. Bank 0 is used for this purpose.

Internal function: The passed value is transferred to the specified output line.

## Related commands: GIO, WAIT

Mnemonic: SIO <port number>, <bank number>, <value>

## **Binary representation:**

| INSTRUCTION NO. | ТҮРЕ                    | MOT/BANK                | VALUE                   |
|-----------------|-------------------------|-------------------------|-------------------------|
| 14              | <port number=""></port> | <bank number=""></bank> | <value><br/>0/1</value> |

## **Reply structure:**

| STATUS   | VALUE      |  |  |
|----------|------------|--|--|
| 100 – OK | don't care |  |  |

## Example:

Set OUT\_7 to high (bank 2, output 7) *Mnemonic:* SIO 7, 2, 1

Binary:

| Byte Index  | 0       | 1           | 2    | 3      | 4       | 5       | 6       | 7       |
|-------------|---------|-------------|------|--------|---------|---------|---------|---------|
| Function    | Target- | Instruction | Туре | Motor/ | Operand | Operand | Operand | Operand |
|             | address | Number      |      | Bank   | Byte3   | Byte2   | Byte1   | Byte0   |
| Value (hex) | \$01    | \$0e        | \$07 | \$02   | \$00    | \$00    | \$00    | \$01    |

## Available I/O ports of TMCM-1180:

| Pin   | I/O port | Command                    | Range |
|-------|----------|----------------------------|-------|
| <br>3 | OUT_0    | SIO 0, 2, <n>, (n=0/1)</n> | 1/0   |
| 4     | 0UT_1    | SIO 1, 2, <n>, (n=0/1)</n> | 1/0   |

## ADDRESSING BOTH OUTPUT LINES WITH ONE SIO COMMAND:

- Set the type parameter to 255 and the bank parameter to 2.
- The value parameter must then be set to a value between 0... 255, where every bit represents one output line.
- The value can also be set to -1. In this special case, the contents of the lower 8 bits of the accumulator are copied to the output pins.

## Example:

Set both output pins high. *Mnemonic:* SIO 255, 2, 3

## THE FOLLOWING PROGRAM WILL SHOW THE STATES OF THE INPUT LINES ON THE OUTPUT LINES:

```
Loop: GIO 255, 0
SIO 255, 2,-1
JA Loop
```

## COMMAND FOR SWITCHING THE PULL-UP RESISTORS FOR STOP\_L, STOP\_R, AND HOME

Every pull-up resistor can be switched individually:

- Bit 0 is used for switching the pull-up resistor of HOME.
- Bit 1 is used for switching the pull-up resistor of STOP\_L.
- Bit 2 is used for switching the pull-up resistor of STOP\_R.

|     | Pin | I/O port | Command                       | Range |
|-----|-----|----------|-------------------------------|-------|
|     | 3   | STOP_L   |                               |       |
| 1 6 | 4   | STOP_R   | SIO 0, 0, <bitmask></bitmask> | 0 7   |
|     | 5   | HOME     |                               |       |

### 4.6.15 GIO (get input/output)

With this command the status of the two available general purpose inputs of the module can be read out. The function reads a digital or analogue input port. Digital lines will read 0 and 1, while the ADC channels deliver their 10 bit result in the range of 0... 1023.

#### **GIO** IN **S**TANDALONE **M**ODE

In standalone mode the requested value is copied to the *accumulator* (accu) for further processing purposes such as conditioned jumps.

#### GIO IN DIRECT MODE

In direct mode the value is only output in the *value* field of the reply, without affecting the accumulator. The actual status of a digital output line can also be read.

Internal function: The specified line is read.

Related commands: SIO, WAIT

Mnemonic: GIO <port number>, <bank number>

#### **Binary representation:**

| INSTRUCTION NO. | ТҮРЕ                    | MOT/BANK                | VALUE      |
|-----------------|-------------------------|-------------------------|------------|
| 15              | <port number=""></port> | <bank number=""></bank> | don't care |

Reply in direct mode:

| STATUS   | VALUE                                  |  |
|----------|----------------------------------------|--|
| 100 – OK | <status of="" port="" the=""></status> |  |

#### Example:

Get the analogue value of ADC channel 0 *Mnemonic:* GIO 0, 1

Binary:

| Byte Index  | 0       | 1           | 2    | 3      | 4       | 5       | 6       | 7       |
|-------------|---------|-------------|------|--------|---------|---------|---------|---------|
| Function    | Target- | Instruction | Туре | Motor/ | Operand | Operand | Operand | Operand |
|             | address | Number      |      | Bank   | Byte3   | Byte2   | Byte1   | Byte0   |
| Value (hex) | \$01    | \$0f        | \$00 | \$01   | \$00    | \$00    | \$00    | \$00    |

Reply:

| Byte Index  | 0       | 1       | 2      | 3         | 4       | 5       | 6       | 7       |
|-------------|---------|---------|--------|-----------|---------|---------|---------|---------|
| Function    | Host-   | Target- | Status | Instructi | Operand | Operand | Operand | Operand |
|             | address | address |        | on        | Byte3   | Byte2   | Byte1   | Byte0   |
| Value (hex) | \$02    | \$01    | \$64   | \$0f      | \$00    | \$00    | \$01    | \$fa    |

⇒ value: 506

### 4.6.15.1 I/O bank 0 - digital inputs:

The ADIN lines can be read as digital or analogue inputs at the same time. The analogue values can be accessed in bank 1.

|     | Pin | I/O port | Command                    | Range |
|-----|-----|----------|----------------------------|-------|
| 1 4 | 3   | OUT_0    | SIO 0, 2, <n>, (n=0/1)</n> | 1/0   |
| 1 4 | 4   | OUT_1    | SIO 1, 2, <n>, (n=0/1)</n> | 1/0   |

#### READING ALL DIGITAL INPUTS WITH ONE GIO COMMAND:

- Set the type parameter to 255 and the bank parameter to 0.
- In this case the status of all digital input lines will be read to the lower eight bits of the accumulator.

USE FOLLOWING PROGRAM TO REPRESENT THE STATES OF THE INPUT LINES ON THE OUTPUT LINES:

```
Loop: GIO 255, 0
SIO 255, 2,-1
JA Loop
```

THE FOLLOWING COMMAND CAN BE USED FOR READING OUT THE ENABLE PIN OC\_EN OF THE STEP/DIR INTERFACE GIO 12, 0

#### 4.6.15.2 I/O bank 1 - analogue inputs:

The ADIN lines can be read back as digital or analogue inputs at the same time. The digital states can be accessed in bank 0.

| 1 6 | Pin | I/O<br>port | Command  | Range  |
|-----|-----|-------------|----------|--------|
| -   | 1   | IN_0        | GIO 0, 1 | 0 1023 |
|     | 2   | IN_1        | GIO 1, 1 | 0 1023 |

#### 4.6.15.3 I/O bank 2 - the states of digital outputs

The states of the OUT lines (that have been set by SIO commands) can be read back using bank 2.

| 1 4 | Pin | I/O<br>port | Command           | Range |
|-----|-----|-------------|-------------------|-------|
|     | 3   | OUT_0       | GIO 0, 2, <n></n> | 1/0   |
|     | 4   | 0UT_1       | GIO 1, 2, <n></n> | 1/0   |

### 4.6.16 CALC (calculate)

A value in the accumulator variable, previously read by a function such as GAP (get axis parameter) can be modified with this instruction. Nine different arithmetic functions can be chosen and one constant operand value must be specified. The result is written back to the accumulator, for further processing like comparisons or data transfer.

Related commands: CALCX, COMP, JC, AAP, AGP, GAP, GGP, GIO

#### Mnemonic: CALC <operation>, <value>

where <op> is ADD, SUB, MUL, DIV, MOD, AND, OR, XOR, NOT or LOAD

| Binary | representation: |
|--------|-----------------|
|        |                 |

| INSTRUCTION NO. | ТҮРЕ                                                                                                    | MOT/BANK     | VALUE               |
|-----------------|----------------------------------------------------------------------------------------------------|--------------|---------------------|
| 19              | 0 ADD – add to accu<br>1 SUB – subtract from accu<br>2 MUL – multiply accu by<br>3 DIV – divide accu by<br>4 MOD – modulo divide by<br>5 AND – logical and accu with | (don't care) | <operand></operand> |
|                 | 6 OR – logical or accu with<br>7 XOR – logical exor accu with<br>8 NOT – logical invert accu<br>9 LOAD – load operand to<br>accu                                     |              |                     |

#### Example:

Multiply accu by -5000 *Mnemonic:* CALC MUL, -5000

| Byte Index  | 0                  | 1                     | 2    | 3              | 4                | 5                | 6                | 7                |
|-------------|--------------------|-----------------------|------|----------------|------------------|------------------|------------------|------------------|
| Function    | Target-<br>address | Instruction<br>Number | Туре | Motor/<br>Bank | Operand<br>Byte3 | Operand<br>Byte2 | Operand<br>Byte1 | Operand<br>Byte0 |
| Value (hex) | \$01               | \$13                  | \$02 | \$00           | \$FF             | \$FF             | \$EC             | \$78             |

### 4.6.17 COMP (compare)

The specified number is compared to the value in the accumulator register. The result of the comparison can for example be used by the conditional jump (JC) instruction.

|--|

**Internal function:** The specified value is compared to the internal *accumulator*, which holds the value of a preceding *get* or calculate instruction (see GAP/GGP/ CALC/CALCX). The internal arithmetic status flags are set according to the comparison result.

Related commands: JC (jump conditional), GAP, GGP, CALC, CALCX

Mnemonic: COMP <value>

#### **Binary representation:**

| INSTRUCTION NO. | ТҮРЕ         | MOT/BANK     | VALUE                              |
|-----------------|--------------|--------------|------------------------------------|
| 20              | (don't care) | (don't care) | <comparison value=""></comparison> |

#### Example:

Jump to the address given by the label when the position of motor is greater than or equal to 1000.

GAP 1, 2, 0 //get axis parameter, type: no. 1 (actual position), motor: 0, value: 0 (don't care)
COMP 1000 //compare actual value to 1000
JC GE, Label //jump, type: 5 greater/equal, the label must be defined somewhere else in the program

Binary format of the COMP 1000 command:

| Byte Index  | 0       | 1           | 2    | 3      | 4       | 5       | 6       | 7       |
|-------------|---------|-------------|------|--------|---------|---------|---------|---------|
| Function    | Target- | Instruction | Туре | Motor/ | Operand | Operand | Operand | Operand |
|             | address | Number      |      | Bank   | Byte3   | Byte2   | Byte1   | Byte0   |
| Value (hex) | \$01    | \$14        | \$00 | \$00   | \$00    | \$00    | \$03    | \$e8    |

### 4.6.18 JC (jump conditional)

The JC instruction enables a conditional jump to a fixed address in the TMCL program memory, if the specified condition is met. The conditions refer to the result of a preceding comparison. Please refer to COMP instruction for examples.

This function is for standalone operation only.

**Internal function:** the TMCL program counter is set to the passed value if the arithmetic status flags are in the appropriate state(s).

Related commands: JA, COMP, WAIT, CLE

Mnemonic: JC <condition>, <label> where <condition>=ZE|NZ|EQ|NE|GT|GE|LT|LE|ETO|EAL|EDV|EPO

#### **Binary representation:**

| INSTRUCTION NO. | ТҮРЕ                    | MOT/BANK     | VALUE                    |
|-----------------|-------------------------|--------------|--------------------------|
| 21              | 0 ZE - zero             | (don't care) | <jump address=""></jump> |
|                 | 1 NZ - not zero         |              |                          |
|                 | 2 EQ - equal            |              |                          |
|                 | 3 NE - not equal        |              |                          |
|                 | 4 GT - greater          |              |                          |
|                 | 5 GE - greater/equal    |              |                          |
|                 | 6 LT - lower            |              |                          |
|                 | 7 LE - lower/equal      |              |                          |
|                 | 8 ETO - time out error  |              |                          |
|                 | 9 EAL – external alarm  |              |                          |
|                 | 12 ESD – shutdown error |              |                          |

#### Example:

Jump to address given by the label when the position of motor is greater than or equal to 1000.

GAP 1, 0, 0 //get axis parameter, type: no. 1 (actual position), motor: 0, value: 0 (don't care) COMP 1000 //compare actual value to 1000 JC GE, Label //jump, type: 5 greater/equal ...

Label: ROL 0, 1000

Binary format of JC GE, Label when Label is at address 10:

| Byte Index  | 0       | 1           | 2    | 3      | 4       | 5       | 6       | 7       |
|-------------|---------|-------------|------|--------|---------|---------|---------|---------|
| Function    | Target- | Instruction | Туре | Motor/ | Operand | Operand | Operand | Operand |
|             | address | Number      |      | Bank   | Byte3   | Byte2   | Byte1   | Byte0   |
| Value (hex) | \$01    | \$15        | \$05 | \$00   | \$00    | \$00    | \$00    | \$0a    |

### 4.6.19 JA (jump always)

Jump to a fixed address in the TMCL program memory.

This command is intended for standalone operation only.

Internal function: the TMCL program counter is set to the passed value.

Related commands: JC, WAIT, CSUB

Mnemonic: JA <Label>

#### **Binary representation:**

| INSTRUCTION NO. | INSTRUCTION NO. TYPE |              | VALUE                    |
|-----------------|----------------------|--------------|--------------------------|
| 22              | (don't care)         | (don't care) | <jump address=""></jump> |

Example: An infinite loop in TMCL

Loop: MVP ABS, 0, 10000 WAIT POS, 0, 0 MVP ABS, 0, 0 WAIT POS, 0, 0 JA Loop //Jump to the label Loop

Binary format of JA Loop assuming that the label Loop is at address 20:

| Byte Index  | 0       | 1           | 2    | 3      | 4       | 5       | 6       | 7       |
|-------------|---------|-------------|------|--------|---------|---------|---------|---------|
| Function    | Target- | Instruction | Туре | Motor/ | Operand | Operand | Operand | Operand |
|             | address | Number      |      | Bank   | Byte3   | Byte2   | Byte1   | Byte0   |
| Value (hex) | \$01    | \$16        | \$00 | \$00   | \$00    | \$00    | \$00    | \$14    |

### 4.6.20 CSUB (call subroutine)

This function calls a subroutine in the TMCL program memory.

This command is intended for standalone operation only.

**Internal function:** The actual TMCL program counter value is saved to an internal stack, afterwards overwritten with the passed value. The number of entries in the internal stack is limited to 8. This also limits nesting of subroutine calls to 8. *The command will be ignored if there is no more stack space left*.

Related commands: RSUB, JA

Mnemonic: CSUB <Label>

**Binary representation:** 

| INSTRUCTION NO. | ТҮРЕ         | MOT/BANK     | VALUE                                |
|-----------------|--------------|--------------|--------------------------------------|
| 23              | (don't care) | (don't care) | <subroutine address=""></subroutine> |

#### Example: Call a subroutine

Loop: MVP ABS, 0, 10000 CSUB SubW //Save program counter and jump to label SubW MVP ABS, 0, 0 JA Loop

SubW: WAIT POS, 0, 0 WAIT TICKS, 0, 50 RSUB //Continue with the command following the CSUB command

Binary format of the CSUB SubW command assuming that the label SubW is at address 100:

| Byte Index  | 0                  | 1                     | 2    | 3              | 4                | 5                | 6                | 7                |
|-------------|--------------------|-----------------------|------|----------------|------------------|------------------|------------------|------------------|
| Function    | Target-<br>address | Instruction<br>Number | Туре | Motor/<br>Bank | Operand<br>Byte3 | Operand<br>Byte2 | Operand<br>Byte1 | Operand<br>Byte0 |
| Value (hex) | \$01               | \$17                  | \$00 | \$00           | \$00             | \$00             | \$00             | \$64             |

### 4.6.21 RSUB (return from subroutine)

Return from a subroutine to the command after the CSUB command.

This command is intended for use in standalone mode only.

**Internal function:** The TMCL program counter is set to the last value of the stack. The command will be ignored if the stack is empty.

Related command: CSUB

Mnemonic: RSUB

#### **Binary representation:**

| INSTRUCTION NO. | ТҮРЕ         | MOT/BANK     | VALUE        |
|-----------------|--------------|--------------|--------------|
| 24              | (don't care) | (don't care) | (don't care) |

**Example:** please see the CSUB example (section 4.6.20).

Binary format of RSUB:

| Byte Index  | 0                  | 1                     | 2    | 3              | 4                | 5                | 6                | 7                |
|-------------|--------------------|-----------------------|------|----------------|------------------|------------------|------------------|------------------|
| Function    | Target-<br>address | Instruction<br>Number | Туре | Motor/<br>Bank | Operand<br>Byte3 | Operand<br>Byte2 | Operand<br>Byte1 | Operand<br>Byte0 |
| Value (hex) | \$01               | \$18                  | \$00 | \$00           | \$00             | \$00             | \$00             | \$00             |

### 4.6.22 WAIT (wait for an event to occur)

This instruction interrupts the execution of the TMCL program until the specified condition is met.

#### This command is intended for standalone operation only.

#### THERE ARE FIVE DIFFERENT WAIT CONDITIONS THAT CAN BE USED:

- TICKS: Wait until the number of timer ticks specified by the <ticks> parameter has been reached.
- POS: Wait until the target position of the motor specified by the <motor> parameter has been reached. An optional timeout value (0 for no timeout) must be specified by the <ticks> parameter.
- REFSW: Wait until the reference switch of the motor specified by the <motor> parameter has been triggered. An optional timeout value (0 for no timeout) must be specified by the <ticks> parameter.
- LIMSW: Wait until a limit switch of the motor specified by the <motor> parameter has been triggered. An optional timeout value (0 for no timeout) must be specified by the <ticks> parameter.
- RFS: Wait until the reference search of the motor specified by the <motor> field has been reached. An optional timeout value (0 for no timeout) must be specified by the <ticks> parameter.

The timeout flag (ETO) will be set after a timeout limit has been reached. You can then use a JC ETO command to check for such errors or clear the error using the CLE command.

Internal function: The TMCL program counter is held until the specified condition is met.

#### Related commands: JC, CLE

#### Mnemonic: WAIT <condition>, 0, <ticks>

where <condition> is TICKS|POS|REFSW|LIMSW|RFS

#### Binary representation:

| INSTRUCTION NO. | ТҮРЕ                            | MOT/BANK   | VALUE                                           |
|-----------------|---------------------------------|------------|-------------------------------------------------|
|                 | 0 TICKS - timer ticks*1         | don't care | <no. of="" ticks*1=""></no.>                    |
|                 | 1 POS - target position reached | 0*2        | <no. for="" of="" ticks*1="" timeout="">,</no.> |
|                 | I POS - target position reached |            | 0 for no timeout                                |
|                 | 2 REFSW – reference switch      | 0*²        | <no. for="" of="" ticks*1="" timeout="">,</no.> |
| 27              | 2 REFSW – Telefence switch      |            | 0 for no timeout                                |
|                 | 3 LIMSW – limit switch          | 0*²        | <no. for="" of="" ticks*1="" timeout="">,</no.> |
|                 |                                 |            | 0 for no timeout                                |
|                 | 4 RFS – reference search        | 0*²        | <no. for="" of="" ticks*1="" timeout="">,</no.> |
|                 | completed                       |            | 0 for no timeout                                |

\*1 one tick is 10 milliseconds (in standard firmware)

\*<sup>2</sup> motor number is always 0 as only one motor is involved

#### Example:

Wait for motor to reach its target position, without timeout *Mnemonic:* WAIT POS, 0, 0

| Byte Index  | 0       | 1           | 2    | 3      | 4       | 5       | 6       | 7       |
|-------------|---------|-------------|------|--------|---------|---------|---------|---------|
| Function    | Target- | Instruction | Туре | Motor/ | Operand | Operand | Operand | Operand |
|             | address | Number      |      | Bank   | Byte3   | Byte2   | Byte1   | Byte0   |
| Value (hex) | \$01    | \$1b        | \$01 | \$00   | \$00    | \$00    | \$00    | \$00    |

This function stops executing a TMCL program. The host address and the reply are only used to transfer the instruction to the TMCL program memory.

This command should be placed at the end of every standalone TMCL program. It is not to be used in direct mode.

Internal function: TMCL instruction fetching is stopped.

Related commands: none Mnemonic: STOP

#### **Binary representation:**

| INSTRUCTION NO. | ТҮРЕ         | MOT/BANK     | VALUE        |
|-----------------|--------------|--------------|--------------|
| 28              | (don't care) | (don't care) | (don't care) |

#### Example:

Mnemonic: STOP

| Byte Index  | 0                  | 1                     | 2    | 3              | 4                | 5                | 6                | 7                |
|-------------|--------------------|-----------------------|------|----------------|------------------|------------------|------------------|------------------|
| Function    | Target-<br>address | Instruction<br>Number | Туре | Motor/<br>Bank | Operand<br>Byte3 | Operand<br>Byte2 | Operand<br>Byte1 | Operand<br>Byte0 |
| Value (hex) | \$01               | \$1c                  | \$00 | \$00           | \$00             | \$00             | \$00             | \$00             |

### 4.6.24 SCO (set coordinate)

Up to 20 position values (coordinates) can be stored for every axis for use with the MVP COORD command. This command sets a coordinate to a specified value. Depending on the global parameter 84, the coordinates are only stored in RAM or also stored in the EEPROM and copied back on startup (with the default setting the coordinates are stored in RAM only).

*Note*: the coordinate number 0 is always stored in RAM only.

Internal function: The passed value is stored in the internal position array.

Related commands: GCO, CCO, MVP

Mnemonic: SCO <coordinate number>, 0, <position>

#### Binary representation:

| INSTRUCTION NO. | ТҮРЕ                                         | MOT/BANK | VALUE                                                     |
|-----------------|----------------------------------------------|----------|-----------------------------------------------------------|
| 30              | <coordinate number=""><br/>0 20</coordinate> | 0        | <position><br/>-2<sup>31</sup> +2<sup>31</sup></position> |

#### Reply in direct mode:

| STATUS   | VALUE      |  |  |
|----------|------------|--|--|
| 100 – OK | don't care |  |  |

#### Example:

Set coordinate #1 of motor to 1000 Mnemonic: SCO 1, 0, 1000

Binary:

| Byte Index  | 0       | 1           | 2    | 3      | 4       | 5       | 6       | 7       |
|-------------|---------|-------------|------|--------|---------|---------|---------|---------|
| Function    | Target- | Instruction | Туре | Motor/ | Operand | Operand | Operand | Operand |
|             | address | Number      |      | Bank   | Byte3   | Byte2   | Byte1   | Byte0   |
| Value (hex) | \$01    | \$1e        | \$01 | \$00   | \$00    | \$00    | \$03    | \$e8    |

Two special functions of this command have been introduced that make it possible to copy all coordinates<br/>or one selected coordinate to the EEPROM:SCO 0, 255, 0copies all coordinates (except coordinate number 0) from RAM to<br/>the EEPROM.SCO <coordinate number>, 255, 0copies the coordinate selected by <coordinate number> to the<br/>EEPROM. The coordinate number must be a value between 1 and<br/>20.

### 4.6.25 GCO (get coordinate)

This command makes possible to read out a previously stored coordinate.

In standalone mode the requested value will be copied to the accumulator register for further processing purposes such as conditioned jumps.

In direct mode, the value is only output in the value field of the reply, without affecting the accumulator.

Please note that the coordinate number 0 is always stored in RAM only. Depending on the global parameter 84, the coordinates are only stored in RAM or also stored in the EEPROM and copied back on startup (with the default setting the coordinates are stored in RAM only).

Internal function: the desired value is read out of the internal coordinate array, copied to the accumulator register and - in direct mode - returned in the value field of the reply.

Related commands: SCO, CCO, MVP

Mnemonic: GCO <coordinate number>, 0

#### **Binary representation:**

| INSTRUCTION NO. | ТҮРЕ                                         | MOT/BANK | VALUE      |
|-----------------|----------------------------------------------|----------|------------|
| 31              | <coordinate number=""><br/>0 20</coordinate> | 0        | don't care |

#### Reply in direct mode:

| STATUS   | VALUE      |
|----------|------------|
| 100 – OK | don't care |

#### Example:

Get motor value of coordinate 1 Mnemonic: GCO 1, 0

Binary:

| Byte Index  | 0       | 1           | 2    | 3      | 4       | 5       | 6       | 7       |
|-------------|---------|-------------|------|--------|---------|---------|---------|---------|
| Function    | Target- | Instruction | Туре | Motor/ | Operand | Operand | Operand | Operand |
|             | address | Number      |      | Bank   | Byte3   | Byte2   | Byte1   | Byte0   |
| Value (hex) | \$01    | \$1f        | \$01 | \$00   | \$00    | \$00    | \$00    | \$00    |

Reply:

| Byte Index  | 0                  | 1                  | 2      | 3           | 4                | 5                | 6                | 7                |
|-------------|--------------------|--------------------|--------|-------------|------------------|------------------|------------------|------------------|
| Function    | Target-<br>address | Target-<br>address | Status | Instruction | Operand<br>Byte3 | Operand<br>Byte2 | Operand<br>Byte1 | Operand<br>Byte0 |
| Value (hex) | \$02               | \$01               | \$64   | \$0a        | \$00             | \$00             | \$00             | \$00             |
| ⇒ Value 0   |                    |                    |        |             |                  |                  |                  |                  |

Value: 0

Two special functions of this command have been introduced that make it possible to copy all coordinates or one selected coordinate from the EEPROM to the RAM:

| GCO 0, 255, 0                                   | copies all coordinates (except coordinate number 0) from the EEPROM to the RAM.                                                         |
|-------------------------------------------------|----------------------------------------------------------------------------------------------------|
| GCO <coordinate number="">, 255, 0</coordinate> | copies the coordinate selected by <coordinate number=""> from the EEPROM to the RAM. The coordinate number must be a value</coordinate> |
|                                                 | between 1 and 20.                                                                                                    |

### 4.6.26 CCO (capture coordinate)

The actual position of the axis is copied to the selected coordinate variable. Depending on the global parameter 84, the coordinates are only stored in RAM or also stored in the EEPROM and copied back on startup (with the default setting the coordinates are stored in RAM only). Please see the SCO and GCO commands on how to copy coordinates between RAM and EEPROM.

Note that the coordinate number 0 is always stored in RAM only.

Internal function: The selected position values are written to the 20 by 3 bytes wide coordinate array.

Related commands: SCO, GCO, MVP

Mnemonic: CCO <coordinate number>, 0

#### **Binary representation:**

| INSTRUCTION NO. | ТҮРЕ                                         | MOT/BANK | VALUE      |
|-----------------|----------------------------------------------|----------|------------|
| 32              | <coordinate number=""><br/>0 20</coordinate> | 0        | don't care |

#### Reply in direct mode:

| STATUS   | VALUE      |  |  |
|----------|------------|--|--|
| 100 – OK | don't care |  |  |

#### Example:

Store current position of the axis 0 to coordinate 3 *Mnemonic:* CCO 3, 0

| Byte Index  | 0       | 1           | 2    | 3      | 4       | 5       | 6       | 7       |
|-------------|---------|-------------|------|--------|---------|---------|---------|---------|
| Function    | Target- | Instruction | Туре | Motor/ | Operand | Operand | Operand | Operand |
|             | address | Number      |      | Bank   | Byte3   | Byte2   | Byte1   | Byte0   |
| Value (hex) | \$01    | \$20        | \$03 | \$00   | \$00    | \$00    | \$00    | \$00    |

### 4.6.27 ACO (accu to coordinate; valid from TMCL version 4.18 on)

With the ACO command the actual value of the accumulator is copied to a selected coordinate of the motor. Depending on the global parameter 84, the coordinates are only stored in RAM or also stored in the EEPROM and copied back on startup (with the default setting the coordinates are stored in RAM only).

Please note also that the coordinate number 0 is always stored in RAM only. For Information about storing coordinates refer to the SCO command.

Internal function: The actual value of the accumulator is stored in the internal position array.

Related commands: GCO, CCO, MVP COORD, SCO

Mnemonic: ACO <coordinate number>, 0

#### **Binary representation:**

| INSTRUCTION NO. | ТҮРЕ                                         | MOT/BANK | VALUE      |
|-----------------|----------------------------------------------|----------|------------|
| 39              | <coordinate number=""><br/>0 20</coordinate> | 0        | don't care |

#### Reply in direct mode:

| STATUS   | VALUE      |
|----------|------------|
| 100 – OK | don't care |

#### Example:

Copy the actual value of the accumulator to coordinate 1 of motor 0 *Mnemonic:* ACO 1, 0

| Byte Index  | 0       | 1           | 2    | 3      | 4       | 5       | 6       | 7       |
|-------------|---------|-------------|------|--------|---------|---------|---------|---------|
| Function    | Target- | Instruction | Туре | Motor/ | Operand | Operand | Operand | Operand |
|             | address | Number      |      | Bank   | Byte3   | Byte2   | Byte1   | Byte0   |
| Value (hex) | \$01    | \$27        | \$01 | \$00   | \$00    | \$00    | \$00    | \$00    |

### 4.6.28 CALCX (calculate using the X register)

This instruction is very similar to CALC, but the second operand comes from the X register. The X register can be loaded with the LOAD or the SWAP type of this instruction. The result is written back to the accumulator for further processing like comparisons or data transfer.

#### Related commands: CALC, COMP, JC, AAP, AGP

#### Mnemonic: CALCX <operation>

#### with <operation>=ADD|SUB|MUL|DIV|MOD|AND|OR|XOR|NOT|LOAD|SWAP

#### Binary representation:

| INSTRUCTION NO. | ТҮРЕ                                                                                                    | MOT/BANK     | VALUE        |
|-----------------|----------------------------------------------------------------------------------------------------|--------------|--------------|
| 33              | 0 ADD – add X register to accu<br>1 SUB – subtract X register from accu                                              | (don't care) | (don't care) |
|                 | 2 MUL – multiply accu by X register<br>3 DIV – divide accu by X-register<br>4 MOD – modulo divide accu by x-register |              |              |
|                 | 5 AND – logical and accu with X-register<br>6 OR – logical or accu with X-register                                   |              |              |
|                 | 7 XOR – logical exor accu with X-register<br>8 NOT – logical invert X-register                                       |              |              |
|                 | 9 LOAD – load accu to X-register<br>10 SWAP – swap accu with X-register                                              |              |              |

#### Example:

Multiply accu by X-register Mnemonic: CALCX MUL

| Byte Index  | 0       | 1           | 2    | 3      | 4       | 5       | 6       | 7       |
|-------------|---------|-------------|------|--------|---------|---------|---------|---------|
| Function    | Target- | Instruction | Туре | Motor/ | Operand | Operand | Operand | Operand |
|             | address | Number      |      | Bank   | Byte3   | Byte2   | Byte1   | Byte0   |
| Value (hex) | \$01    | \$21        | \$02 | \$00   | \$00    | \$00    | \$00    | \$00    |

### 4.6.29 AAP (accumulator to axis parameter)

The content of the accumulator register is transferred to the specified axis parameter. For practical usage, the accumulator has to be loaded e.g. by a preceding GAP instruction. The accumulator may have been modified by the CALC or CALCX (calculate) instruction.

For a table with parameters and values which can be used together with this command please refer to chapter 5.

Related commands: AGP, SAP, GAP, SGP, GGP, GIO, GCO, CALC, CALCX

Mnemonic: AAP <parameter number>, 0

#### Binary representation:

| INSTRUCTION NO. | ТҮРЕ                              | MOT/BANK | VALUE                   |
|-----------------|-----------------------------------|----------|-------------------------|
| 34              | <parameter number=""></parameter> | 0*       | <don't care=""></don't> |

\* Motor number is always 0 as only one motor is involved

#### Reply in direct mode:

| STATUS   | VALUE        |  |  |
|----------|--------------|--|--|
| 100 – OK | (don't care) |  |  |

#### Example:

Positioning motor by a potentiometer connected to the analogue input #0:

| GIO 0,1     | // get value of analogue input line 0                   |
|-------------|---------------------------------------------------------|
| CALC MUL, 4 | // multiply by 4                                        |
| AAP 0,0     | <i>II</i> transfer result to target position of motor 0 |
| JA Start    | II jump back to start                                   |
|             | CALC MUL, 4<br>AAP 0,0                                  |

Binary format of the AAP 0,0 command:

| Byte Index  | 0       | 1           | 2    | 3      | 4       | 5       | 6       | 7       |
|-------------|---------|-------------|------|--------|---------|---------|---------|---------|
| Function    | Target- | Instruction | Туре | Motor/ | Operand | Operand | Operand | Operand |
|             | address | Number      |      | Bank   | Byte3   | Byte2   | Byte1   | Byte0   |
| Value (hex) | \$01    | \$22        | \$00 | \$00   | \$00    | \$00    | \$00    | \$00    |

### **4.6.30** AGP (accumulator to global parameter)

The content of the accumulator register is transferred to the specified global parameter. For practical usage, the accumulator has to be loaded e.g. by a preceding GAP instruction. The accumulator may have been modified by the CALC or CALCX (calculate) instruction.

#### Note:

The global parameters in bank 0 are EEPROM-only and thus should not be modified automatically by a standalone application.

Related commands: AAP, SGP, GGP, SAP, GAP

Mnemonic: AGP <parameter number>, <bank number>

#### **Binary representation:**

| INSTRUCTION NO. | ТҮРЕ                              | MOT/BANK                | VALUE        |  |  |
|-----------------|-----------------------------------|-------------------------|--------------|--|--|
| 35              | <parameter number=""></parameter> | <bank number=""></bank> | (don't care) |  |  |

#### Reply in direct mode:

| STATUS   | VALUE        |
|----------|--------------|
| 100 – OK | (don't care) |

For a table with parameters and bank numbers which can be used together with this command please refer to chapter 6.

#### Example:

| Byte Index  | 0       | 1           | 2    | 3      | 4       | 5       | 6       | 7       |
|-------------|---------|-------------|------|--------|---------|---------|---------|---------|
| Function    | Target- | Instruction | Туре | Motor/ | Operand | Operand | Operand | Operand |
|             | address | Number      |      | Bank   | Byte3   | Byte2   | Byte1   | Byte0   |
| Value (hex) | \$01    | \$23        | \$03 | \$02   | \$00    | \$00    | \$00    | \$00    |

Copy accumulator to TMCL user variable #3 *Mnemonic:* AGP 3, 2

### 4.6.31 CLE (clear error flags)

This command clears the internal error flags.

It is intended for use in standalone mode only and must not be used in direct mode.

#### The following error flags can be cleared by this command (determined by the <flag> parameter):

- ALL: clear all error flags.
- ETO: clear the timeout flag.

#### Related commands: JC

Mnemonic: CLE <flags>

where <flags>=ALL|ETO|EAL|EDV|EPO|ESD

#### Binary representation:

| INSTRUCTION NO. | ТҮРЕ                   | MOT/BANK     | VALUE        |
|-----------------|------------------------|--------------|--------------|
| 36              | 0 – (ALL) all flags    | (don't care) | (don't care) |
|                 | 1 – (ETO) timeout flag |              |              |

#### Example:

Reset the timeout flag Mnemonic: CLE ETO

| Byte Index  | 0                  | 1                     | 2    | 3              | 4                | 5                | 6                | 7                |
|-------------|--------------------|-----------------------|------|----------------|------------------|------------------|------------------|------------------|
| Function    | Target-<br>address | Instruction<br>Number | Туре | Motor/<br>Bank | Operand<br>Bvte3 | Operand<br>Bvte2 | Operand<br>Bvte1 | Operand<br>Bvte0 |
| Value (hex) | \$01               | \$24                  | \$01 | \$00           | \$00             | \$00             | \$00             | \$00             |

# 4.6.32 VECT (set interrupt vector)

The VECT command defines an interrupt vector. It needs an interrupt number and a label as parameter (like in JA, JC and CSUB commands).

| This label must be the entry point of the interrupt handling routine. |
|-----------------------------------------------------------------------|
|-----------------------------------------------------------------------|

Related commands: EI, DI, RETI

Mnemonic: VECT <interrupt number>, <label>

#### Binary representation:

| INSTRUCTION NO. | ТҮРЕ                              | MOT/BANK   | VALUE           |
|-----------------|-----------------------------------|------------|-----------------|
| 37              | <interrupt number=""></interrupt> | don't care | <label></label> |

The following table shows all interrupt vectors that can be used:

| Interrupt number | Interrupt type            |
|------------------|---------------------------|
| 0                | Timer 0                   |
| 1                | Timer 1                   |
| 2                | Timer 2                   |
| 3                | (Target) position reached |
| 15               | Stall (stallGuard2)       |
| 21               | Deviation                 |
| 27               | Stop left                 |
| 28               | Stop right                |
| 39               | IN_0 change               |
| 40               | IN_1 change               |

# **Example:** Define interrupt vector at target position 500 VECT 3, 500

#### Binary format of VECT:

| Byte Index  | 0       | 1           | 2    | 3      | 4       | 5       | 6       | 7       |
|-------------|---------|-------------|------|--------|---------|---------|---------|---------|
| Function    | Target- | Instruction | Туре | Motor/ | Operand | Operand | Operand | Operand |
|             | address | Number      |      | Bank   | Byte3   | Byte2   | Byte1   | Byte0   |
| Value (hex) | \$01    | \$25        | \$03 | \$00   | \$00    | \$00    | \$01    | \$F4    |

### 4.6.33 EI (enable interrupt)

The EI command enables an interrupt. It needs the interrupt number as parameter. Interrupt number 255 globally enables interrupts.

#### Related command: DI, VECT, RETI

Mnemonic: EI <interrupt number>

#### **Binary representation:**

| INSTRUCTION NO. | ТҮРЕ                              | MOT/BANK   | VALUE      |
|-----------------|-----------------------------------|------------|------------|
| 25              | <interrupt number=""></interrupt> | don't care | don't care |

#### THE FOLLOWING TABLE SHOWS ALL INTERRUPT VECTORS THAT CAN BE USED:

| Interrupt number | Interrupt type            |
|------------------|---------------------------|
| 0                | Timer 0                   |
| 1                | Timer 1                   |
| 2                | Timer 2                   |
| 3                | (Target) position reached |
| 15               | Stall (stallGuard2)       |
| 21               | Deviation                 |
| 27               | Stop left                 |
| 28               | Stop right                |
| 39               | IN_0 change               |
| 40               | IN_1 change               |

#### Examples:

Enable interrupts globally EI, 255

#### Binary format of EI:

| Byte Index  | 0       | 1           | 2    | 3      | 4       | 5       | 6       | 7       |
|-------------|---------|-------------|------|--------|---------|---------|---------|---------|
| Function    | Target- | Instruction | Туре | Motor/ | Operand | Operand | Operand | Operand |
|             | address | Number      |      | Bank   | Byte3   | Byte2   | Byte1   | Byte0   |
| Value (hex) | \$01    | \$19        | \$FF | \$00   | \$00    | \$00    | \$00    | \$00    |

# Enable interrupt when target position reached EI, 3

#### Binary format of EI:

| Byte Index  | 0       | 1           | 2    | 3      | 4       | 5       | 6       | 7       |
|-------------|---------|-------------|------|--------|---------|---------|---------|---------|
| Function    | Target- | Instruction | Туре | Motor/ | Operand | Operand | Operand | Operand |
|             | address | Number      |      | Bank   | Byte3   | Byte2   | Byte1   | Byte0   |
| Value (hex) | \$01    | \$19        | \$03 | \$00   | \$00    | \$00    | \$00    | \$00    |

### 4.6.34 DI (disable interrupt)

The DI command disables an interrupt. It needs the interrupt number as parameter. Interrupt number 255 globally disables interrupts.

#### Related command: EI, VECT, RETI

Mnemonic: DI <interrupt number>

#### **Binary representation:**

| INSTRUCTION NO. | ТҮРЕ                              | MOT/BANK   | VALUE      |
|-----------------|-----------------------------------|------------|------------|
| 26              | <interrupt number=""></interrupt> | don't care | don't care |

#### THE FOLLOWING TABLE SHOWS ALL INTERRUPT VECTORS THAT CAN BE USED:

| Interrupt number | Interrupt type            |
|------------------|---------------------------|
| 0                | Timer 0                   |
| 1                | Timer 1                   |
| 2                | Timer 2                   |
| 3                | (Target) position reached |
| 15               | Stall (stallGuard2)       |
| 21               | Deviation                 |
| 27               | Stop left                 |
| 28               | Stop right                |
| 39               | IN_0 change               |
| 40               | IN_1 change               |

#### Examples:

Disable interrupts globally DI, 255

#### Binary format of DI:

| Byte Index  | 0       | 1           | 2    | 3      | 4       | 5       | 6       | 7       |
|-------------|---------|-------------|------|--------|---------|---------|---------|---------|
| Function    | Target- | Instruction | Туре | Motor/ | Operand | Operand | Operand | Operand |
|             | address | Number      |      | Bank   | Byte3   | Byte2   | Byte1   | Byte0   |
| Value (hex) | \$01    | \$1A        | \$FF | \$00   | \$00    | \$00    | \$00    | \$00    |

Disable interrupt when target position reached DI, 3

#### Binary format of DI:

| Byte Index  | 0       | 1           | 2    | 3      | 4       | 5       | 6       | 7       |
|-------------|---------|-------------|------|--------|---------|---------|---------|---------|
| Function    | Target- | Instruction | Туре | Motor/ | Operand | Operand | Operand | Operand |
|             | address | Number      |      | Bank   | Byte3   | Byte2   | Byte1   | Byte0   |
| Value (hex) | \$01    | \$1A        | \$03 | \$00   | \$00    | \$00    | \$00    | \$00    |

### 4.6.35 RETI (return from interrupt)

This command terminates the interrupt handling routine, and the normal program execution continues.

At the end of an interrupt handling routine the RETI command must be executed.

**Internal function:** The saved registers (A register, X register, flags) are copied back. Normal program execution continues.

Related commands: EI, DI, VECT

Mnemonic: RETI

#### **Binary representation:**

| INSTRUCTION NO. | ТҮРЕ       | MOT/BANK   | VALUE      |  |
|-----------------|------------|------------|------------|--|
| 38              | don't care | don't care | don't care |  |

**Example:** Terminate interrupt handling and continue with normal program execution RETI

Binary format of RETI:

| Byte Index  | 0       | 1           | 2    | 3      | 4       | 5       | 6       | 7       |
|-------------|---------|-------------|------|--------|---------|---------|---------|---------|
| Function    | Target- | Instruction | Туре | Motor/ | Operand | Operand | Operand | Operand |
|             | address | Number      |      | Bank   | Byte3   | Byte2   | Byte1   | Byte0   |
| Value (hex) | \$01    | \$26        | \$00 | \$00   | \$00    | \$00    | \$01    | \$00    |

# 4.6.36 Customer Specific TMCL Command Extension (UF0... UF7 / User Function)

The user definable functions UF0... UF7 are predefined, functions without topic for user specific purposes. Contact TRINAMIC for the customer specific programming of these functions.

Internal function: Call user specific functions implemented in C by TRINAMIC.

Related commands: none

Mnemonic: UF0... UF7

#### **Binary representation:**

| INSTRUCTION NO. | ТҮРЕ           | MOT/BANK       | VALUE          |  |
|-----------------|----------------|----------------|----------------|--|
| 64 71           | (user defined) | (user defined) | (user defined) |  |

#### Reply in direct mode:

| Byte Index  | 0       | 1       | 2        | 3           | 4        | 5        | 6        | 7        |
|-------------|---------|---------|----------|-------------|----------|----------|----------|----------|
| Function    | Target- | Target- | Status   | Instruction | Operand  | Operand  | Operand  | Operand  |
|             | address | address |          |             | Byte3    | Byte2    | Byte1    | Byte0    |
| Value (hex) | \$02    | \$01    | (user    | 64 71       | (user    | (user    | (user    | (user    |
|             |         |         | defined) |             | defined) | defined) | defined) | defined) |

### 4.6.37 Request Target Position Reached Event

This command is the only exception to the TMCL protocol, as it sends two replies: One immediately after the command has been executed (like all other commands also), and one additional reply that will be sent when the motor has reached its target position.

This instruction can only be used in direct mode (in standalone mode, it is covered by the WAIT command) and hence does not have a mnemonic.

Internal function: Send an additional reply when the motor has reached its target position

Mnemonic: ---

#### **Binary representation:**

| INSTRUCTION NO. | ТҮРЕ | MOT/BANK     | VALUE |
|-----------------|------|--------------|-------|
| 138             | 0/1  | (don't care) | 1     |

#### Reply in direct mode (right after execution of this command):

| Byte Index  | 0                  | 1                  | 2      | 3           | 4                | 5                | 6                | 7                 |
|-------------|--------------------|--------------------|--------|-------------|------------------|------------------|------------------|-------------------|
| Function    | Target-<br>address | Target-<br>address | Status | Instruction | Operand<br>Byte3 | Operand<br>Byte2 | Operand<br>Byte1 | Operand<br>Byte0  |
| Value (hex) | \$02               | \$01               | 100    | 138         | \$00             | \$00             | \$00             | Motor bit<br>mask |

#### Additional reply in direct mode (after motors have reached their target positions):

| Byte Index  | 0                  | 1                  | 2      | 3           | 4                | 5                | 6                | 7                 |
|-------------|--------------------|--------------------|--------|-------------|------------------|------------------|------------------|-------------------|
| Function    | Target-<br>address | Target-<br>address | Status | Instruction | Operand<br>Byte3 | Operand<br>Byte2 | Operand<br>Byte1 | Operand<br>Byte0  |
| Value (hex) | \$02               | \$01               | 128    | 138         | \$00             | \$00             | \$00             | Motor bit<br>mask |

### 4.6.38 BIN (return to binary mode)

This command can only be used in ASCII mode. It quits the ASCII mode and returns to binary mode.

#### Related Commands: none

#### Mnemonic: BIN

**Binary representation:** This command does not have a binary representation as it can only be used in ASCII mode.

### 4.6.39 TMCL Control Functions

The following functions are for host control purposes only and are not allowed for standalone mode. In most cases, there is no need for the customer to use one of those functions (except command 139).

TMCL control commands have no mnemonics, as they cannot be used in TMCL programs. These Functions are to be used only by the TMCL-IDE (e.g. to download a TMCL application into the module).

#### CONTROL COMMANDS THAT COULD BE USEFUL FOR A USER HOST APPLICATION ARE:

- get firmware revision (command 136, please note the special reply format of this command, described at the end of this section)
- run application (command 129)

All other functions can be achieved by using the appropriate functions of the TMCL-IDE!

| Instruction                       | Description                                                                                                    | Туре                                                                 | Mot/Bank     | Value                                     |
|-----------------------------------|----------------------------------------------------------------------------------------------------|----------------------------------------------------------------------|--------------|-------------------------------------------|
| 128 – stop application            | a running TMCL standalone application is stopped                                                                       | (don't care)                                                         | (don't care) | (don't care)                              |
| 129 – run application             | TMCL execution is started (or continued)                                                                               | 0 - run from<br>current address<br>1 - run from<br>specified address | (don't care) | (don't care)<br>starting address          |
| 130 – step application            | only the next command of a TMCL application is executed                                                                | (don't care)                                                         | (don't care) | (don't care)                              |
| 131 – reset application           | the program counter is set to<br>zero, and the standalone<br>application is stopped (when<br>running or stepped)       | (don't care)                                                         | (don't care) | (don't care)                              |
| 132 – start download<br>mode      | target command execution is<br>stopped and all following<br>commands are transferred to<br>the TMCL memory             |                                                                      | (don't care) | starting address<br>of the<br>application |
| 133 – quit download<br>mode       | target command execution is resumed                                                                                    |                                                                      | (don't care) |                                           |
| 134 – read TMCL<br>memory         | the specified program memory location is read                                                                          | (don't care)                                                         | (don't care) | <memory<br>address&gt;</memory<br>        |
| 135 – get application<br>status   | one of these values is<br>returned:<br>0 – stop<br>1 – run<br>2 – step<br>3 – reset                                    | (don't care)                                                         | (don't care) |                                           |
| 136 – get firmware<br>version     | return the module type and<br>firmware revision either as a<br>string or in binary format                              |                                                                      | (don't care) | (don't care)                              |
| 137 – restore factory<br>settings | reset all settings stored in the<br>EEPROM to their factory<br>defaults<br>This command does not send<br>back a reply. | (don't care)                                                         | (don't care) | must be 1234                              |

#### SPECIAL REPLY FORMAT OF COMMAND 136:

#### Type set to 0 - reply as a string:

| Byte index | Contents                                      |
|------------|-----------------------------------------------|
| 1          | Host Address                                  |
| 2 9        | Version string (8 characters, e.g. 1180V1.30) |

- There is no checksum in this reply format!
- To get also the last byte when using the CAN bus interface, just send this command in an eight byte frame instead of a seven byte frame. Then, eight bytes will be sent back, so you will get all characters of the version string.

#### Type set to 1 - version number in binary format:

- Please use the normal reply format.
- The version number is output in the *value* field of the reply in the following way:

| Byte index in value field | Contents                                   |
|---------------------------|--------------------------------------------|
| 1                         | Version number, low byte                   |
| 2                         | Version number, high byte                  |
| 3                         | Type number, low byte (currently not used) |
| 4                         | Type number, high byte                     |
|                           | (currently not used)                       |

# 5 Axis Parameters

The following sections describe all axis parameters that can be used with the SAP, GAP, AAP, STAP and RSAP commands.

#### MEANING OF THE LETTERS IN COLUMN ACCESS:

| Access | Related    | Description                                                                                                    |
|--------|------------|----------------------------------------------------------------------------------------------------|
| type   | command(s) |                                                                                                    |
| R      | GAP        | Parameter readable                                                                                                    |
| W      | SAP, AAP   | Parameter writable                                                                                                    |
| E      | STAP, RSAP | Parameter automatically restored from EEPROM after reset or power-on. These parameters can be stored permanently in EEPROM using STAP command and also explicitly restored (copied back from EEPROM into RAM) using RSAP. |

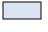

Basic parameters should be adjusted to motor / application for proper module operation.

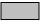

Parameters for the more experienced user – please do not change unless you are absolutely sure.

| Number | Axis Parameter  | Description                                           |                    |              | Range [Unit]                                                                                           | Acc. |
|--------|-----------------|-------------------------------------------------------|--------------------|--------------|----------------------------------------------------------------------------------------------------|------|
| 0      | Target (next)   | The desired position in                               | n position         | mode (see    | ± 2 <sup>31</sup> -1                                                                                   | RW   |
|        | position        | ramp mode, no. 138).                                  |                    |              | [µsteps]                                                                                               |      |
| 1      | Actual position | The current position of                               | of the mot         | or. Should   | ± 2 <sup>31</sup> -1                                                                                   | RW   |
|        |                 | only be overwritten                                   | for refere         | nce point    | [µsteps]                                                                                               |      |
|        |                 | setting.                                              |                    |              |                                                                                                    |      |
| 2      | Target (next)   | The desired speed in ve                               |                    |              | ±2047                                                                                                  | RW   |
|        | speed           | mode, no. 138). In                                    |                    |              | $\left[\frac{16\text{MHz}}{65536} \cdot 2^{pulse\_divisor} \frac{\mu \text{steps}}{\text{sec}}\right]$ |      |
|        |                 | parameter is set by                                   |                    |              | [05550 Sec ]                                                                                           |      |
|        |                 | maximum speed during                                  | g acceleratio      | on, and to   |                                                                                                    |      |
|        |                 | zero during deceleration                              | and rest.          |              |                                                                                                    |      |
| 3      | Actual speed    | The current rotation spe                              | ed.                |              | ±2047                                                                                                  | RW   |
|        |                 |                                                       |                    |              | $\left[\frac{16\text{MHz}}{65536} \cdot 2^{pulse\_divisor} \frac{\mu \text{steps}}{\text{sec}}\right]$ |      |
| 4      | Maximum         | Should not exceed th                                  | ne physical        | llv highest  | 0 2047                                                                                                 | RWE  |
|        | positioning     | possible value. Adjust                                | • •                |              |                                                                                                    |      |
|        | speed           | parameter 154), if the s                              | •                  |              | $\left[\frac{16\text{MHz}}{65536} \cdot 2^{pulse\_divisor} \frac{\mu \text{steps}}{\text{sec}}\right]$ |      |
|        |                 | (<50) or above the uppe                               |                    | ,            | [65536 <sup>2</sup> sec ]                                                                              |      |
| 5      | Maximum         | The limit for accelerati                              |                    | celeration). | 0 2047*                                                                                                | RWE  |
|        | acceleration    |                                                       |                    | quires re-   |                                                                                                    |      |
|        |                 | calculation of the accele                             |                    | •            |                                                                                                    |      |
|        |                 | and the acceleration div                              |                    |              |                                                                                                    |      |
|        |                 | done automatically.                                   |                    |              |                                                                                                    |      |
| 6      | Absolute max.   | The maximum value is 2                                | 255. This val      | ue means     | 0 255                                                                                                  | RWE  |
|        | current         | 100% of the maximum of                                | urrent of th       | ie module.   | $I_{peak} = < value > \times \frac{9.3A}{255}$                                                         |      |
|        | (CS / Current   | The current adjustment                                | is within th       | e range 0    | 200                                                                                                    |      |
|        | Scale)          | 255 and can be adjusted                               | d in 32 steps      | 5.           | $I_{RMS} = < value > \times \frac{6.6A}{255}$                                                          |      |
|        |                 | 0 7 7987                                              | 160 167            | 240 247      | 255                                                                                                    |      |
|        |                 | 8 15 88 95                                            | 168 175            | 248 255      |                                                                                                    |      |
|        |                 | 16 23         96 103           24 31         104 111  | 176 183<br>184 191 |              |                                                                                                    |      |
|        |                 | <u>32</u> 39 <u>112</u> 119                           | 184 191<br>192 199 |              |                                                                                                    |      |
|        |                 | 40 47 120 127                                         | 200 207            |              |                                                                                                    |      |
|        |                 | 48 55 128 135                                         | 208 215            |              |                                                                                                    |      |
|        |                 | 56 63 <u>136 143</u>                                  | 216 223            |              |                                                                                                    |      |
|        |                 | 64 71         144 151           72 79         152 159 | 224 231<br>232 239 |              |                                                                                                    |      |
|        |                 | The most important mo                                 |                    | since too    |                                                                                                    |      |
|        |                 | high values might cause                               | -                  |              |                                                                                                    |      |
|        |                 | ingit values inight cause                             |                    | nage.        |                                                                                                    |      |

| Number | Axis Parameter                | Description                                                                                                    | Range [Unit]                                                                                                    | Acc. |
|--------|-------------------------------|----------------------------------------------------------------------------------------------------|----------------------------------------------------------------------------------------------------|------|
| 7      | Standby current               | The current limit two seconds after the motor has stopped.                                                                                                    | <b>0 255</b><br>$I_{peak} = < value > \times \frac{9.3A}{255}$<br>$I_{RMS} = < value > \times \frac{6.6A}{255}$ | RWE  |
| 8      | Target pos.<br>reached        | Indicates that the actual position equals the target position.                                                                                                    | 0/1                                                                                                    | R    |
| 9      | Ref. switch<br>status         | The logical state of the reference home switch.                                                                                                    | 0/1                                                                                                    | R    |
| 10     | Right limit<br>switch status  | The logical state of the (right) limit switch.                                                                                                    | 0/1                                                                                                    | R    |
| 11     | Left limit switch status      | The logical state of the left limit switch (in three switch mode)                                                                                                    | 0/1                                                                                                    | R    |
| 12     | Right limit<br>switch disable | If set, deactivates the stop function of the right switch                                                                                                    | 0/1                                                                                                    | RWE  |
| 13     | Left limit switch<br>disable  | Deactivates the stop function of the left switch resp. reference switch if set.                                                                                                    | 0/1                                                                                                    | RWE  |
| 130    | Minimum speed                 | Should always be set 1 to ensure exact reaching of the target position.                                                                                                    | 0 2047<br>Default = 1<br>$\left[\frac{16MHz}{65536}, 2^{pulse\_divisor} \frac{\mu steps}{sec}\right]$           | RWE  |
| 135    | Actual acceleration           | The current acceleration (read only).                                                                                                    | 0 2047 <b>*</b>                                                                                                 | R    |
| 138    | Ramp mode                     | Automatically set when using ROR, ROL, MST<br>and MVP.<br>O: position mode. Steps are generated, when<br>the parameters actual position and target<br>position differ. Trapezoidal speed ramps are<br>provided.<br>2: velocity mode. The motor will run<br>continuously and the speed will be changed<br>with constant (maximum) acceleration, if the<br>parameter target speed is changed.<br>For special purposes, the soft mode (value 1)<br>with exponential decrease of speed can be<br>selected. | 0/1/2                                                                                                    | RWE  |
| 140    | Microstep<br>resolution       | 0full step1half step24 microsteps38 microsteps416 microsteps532 microsteps664 microsteps7128 microsteps8256 microsteps                                                                                                    | 0 8                                                                                                    | RWE  |
| 141    | Ref. switch<br>tolerance      | For three-switch mode: a position range,<br>where an additional switch (connected to<br>the REFL input) won't cause motor stop.                                                                                                    | 0 4095<br>[µsteps]                                                                                              | RW   |
| 149    | soft stop flag                | If cleared, the motor will stop immediately<br>(disregarding motor limits), when the<br>reference or limit switch is hit.                                                                                                    | 0/1                                                                                                    | RWE  |
| 153    | Ramp divisor                  | The exponent of the scaling factor for the ramp generator- should be de/incremented carefully (in steps of one).                                                                                                    | 0 13                                                                                                    | RWE  |
| 154    | Pulse divisor                 | The exponent of the scaling factor for the pulse (step) generator – should be de/incremented carefully (in steps of one).                                                                                                    | 0 13                                                                                                    | RWE  |

| Number | Axis Parameter                                | Description                                                                                                    | Range [Unit] | Acc. |
|--------|-----------------------------------------------|----------------------------------------------------------------------------------------------------|--------------|------|
| 160    | Step<br>interpolation<br>enable               | Step interpolation is supported with a 16<br>microstep setting only. In this setting, each<br>step impulse at the input causes the<br>execution of 16 times 1/256 microsteps. This<br>way, a smooth motor movement like in 256<br>microstep resolution is achieved.<br>0 – step interpolation off<br>1 – step interpolation on |              | RW   |
| 161    | Double step<br>enable                         | Every edge of the cycle releases a<br>step/microstep. It does not make sense to<br>activate this parameter for internal use.<br>Double step enable can be used with Step/Dir<br>interface.<br>0 – double step off<br>1 – double step on                                                                                        |              | RW   |
| 162    | Chopper blank<br>time                         | Selects the comparator <i>blank time</i> . This time<br>needs to safely cover the switching event and<br>the duration of the ringing on the sense<br>resistor. For low current drivers, a setting of 1<br>or 2 is good.                                                                                                    | 0 3          | RW   |
| 163    | Chopper mode                                  | Selection of the chopper mode:<br>0 – spread cycle<br>1 – classic const. off time                                                                                                    | 0/1          | RW   |
| 164    | Chopper<br>hysteresis<br>decrement            | Hysteresis decrement setting. This setting<br>determines the slope of the hysteresis during<br>on time and during fast decay time.<br>0 – fast decrement<br>3 – very slow decrement                                                                                                    | 0 3          | RW   |
| 165    | Chopper<br>hysteresis end                     | Hysteresis end setting. Sets the hysteresis end<br>value after a number of decrements.<br>Decrement interval time is controlled by axis<br>parameter 164.<br>-31 negative hysteresis end setting<br>0 zero hysteresis end setting<br>1 12 positive hysteresis end setting                                                      | -3 12        | RW   |
| 166    | Chopper<br>hysteresis start                   | Hysteresis start setting. Please remark, that<br>this value is an offset to the hysteresis end<br>value.                                                                                                    | 0 8          | RW   |
| 167    | Chopper off time                              |                                                                                                    |              | RW   |
| 168    | smartEnergy<br>current<br>minimum<br>(SEIMIN) | Sets the lower motor current limit for<br>coolStep operation by scaling the CS<br>(Current Scale, see axis parameter 6) value.<br>minimum motor current:<br>0 – 1/2 of CS<br>1 – 1/4 of CS                                                                                                    | 0/1          | RW   |

| Number | Axis Parameter                      | Description                                                                                                    | Range [Unit] | Acc. |
|--------|-------------------------------------|----------------------------------------------------------------------------------------------------|--------------|------|
| 169    | smartEnergy<br>current down<br>step | Sets the number of stallGuard2 readings<br>above the upper threshold necessary for<br>each current decrement of the motor<br>current.                                                                                                    | 0 3          | RW   |
|        |                                     | Number of stallGuard2 measurements per decrement:                                                                                                    |              |      |
|        |                                     | Scaling: 0 3: 32, 8, 2, 1<br>0: slow decrement<br>3: fast decrement                                                                                                    |              |      |
| 170    | smartEnergy<br>hysteresis           | Sets the distance between the lower and<br>the upper threshold for stallGuard2 reading.<br>Above the upper threshold the motor<br>current becomes decreased.                                                                                                    | 0 15         | RW   |
|        |                                     | Hysteresis:<br>(smartEnergy hysteresis value + 1) * 32<br>Upper stallGuard threshold:<br>(smartEnergy hysteresis start + smartEnergy                                                                                                    |              |      |
| 171    | smartEnergy<br>current up step      | hysteresis + 1) * 32<br>Sets the current increment step. The current<br>becomes incremented for each measured<br>stallGuard2 value below the lower threshold<br>(see smartEnergy hysteresis start).                                                                                                    | 1 3          | RW   |
|        |                                     | current increment step size:<br>Scaling: 0 3: 1, 2, 4, 8<br>0: slow increment<br>3: fast increment / fast reaction to rising<br>load                                                                                                    |              |      |
| 172    | smartEnergy<br>hysteresis start     | The lower threshold for the stallGuard2 value (see smart Energy current up step).                                                                                                    | 0 15         | RW   |
| 173    | stallGuard2<br>filter enable        | Enables the stallGuard2 filter for more<br>precision of the measurement. If set,<br>reduces the measurement frequency to one<br>measurement per four fullsteps.<br>In most cases it is expedient to set the<br>filtered mode before using coolStep.<br>Use the standard mode for step loss<br>detection.<br>0 – standard mode<br>1 – filtered mode    | 0/1          | RW   |
| 174    | stallGuard2<br>threshold            | This signed value controls stallGuard2threshold level for stall output and sets theoptimum measurement range for readout. Alower value gives a higher sensitivity. Zerois the starting value. A higher value makesstallGuard2 less sensitive and requires moretorque to indicate a stall.0Indifferent value1 63less sensitivity-164higher sensitivity | -64 63       | RW   |
| 175    | Slope control<br>high side          | Determines the slope of the motor driver<br>outputs. Set to 2 or 3 for this module or<br>rather use the default value.<br>0: lowest slope<br>3: fastest slope                                                                                                    | 0 3          | RW   |

| Number | Axis Parameter                  | Description                                                                                                    | Range [Unit]                                                                                                    | Acc. |
|--------|---------------------------------|----------------------------------------------------------------------------------------------------|----------------------------------------------------------------------------------------------------|------|
| 176    | Slope control<br>low side       | Determines the slope of the motor driver outputs. Set identical to slope control high side.                                                                                                    | 0 3                                                                                                    | RW   |
| 177    | short protection<br>disable     | 0: Short to GND protection is on<br>1: Short to GND protection is disabled<br><i>Use default value!</i>                                                                                                    | 0/1                                                                                                    | RW   |
| 178    | Short detection<br>timer        | 0: 3.2μs<br>1: 1.6μs<br>2: 1.2μs<br>3: 0.8μs<br>Use default value!                                                                                                    | 03                                                                                                    | RW   |
| 179    | Vsense                          | sense resistor voltage based current scaling<br>0: Full scale sense resistor voltage is 1/18 VDD<br>1: Full scale sense resistor voltage is 1/36 VDD<br>(refers to a current setting of 31 and DAC<br>value 255)<br>Use default value. Do not change!         | 0/1                                                                                                    | RW   |
| 180    | smartEnergy<br>actual current   | This status value provides the actual motor<br>current setting as controlled by coolStep.<br>The value goes up to the CS value and<br>down to the portion of CS as specified by<br>SEIMIN.<br>actual motor current scaling factor:<br>0 31: 1/32, 2/32, 32/32 | 0 31                                                                                                    | RW   |
| 181    | Stop on stall                   | Below this speed motor will not be stopped.<br>Above this speed motor will stop in case<br>stallGuard2 load value reaches zero.                                                                                                    | 0 2047                                                                                                    | RW   |
| 182    | smartEnergy<br>threshold speed  | Above this speed coolStep becomes enabled.                                                                                                    | $ \underbrace{\begin{bmatrix} 16MHz\\ 65536 \end{bmatrix}}_{2^{pulse\_divisor}} \underbrace{\frac{\mu steps}{sec}}_{sec} $ | RW   |
| 183    | smartEnergy<br>slow run current | Sets the motor current which is used below the threshold speed.                                                                                                    | <b>0 255</b><br>$I_{peak} = < value > \times \frac{9.3A}{255}$<br>$I_{RMS} = < value > \times \frac{6.6A}{255}$            | RW   |
| 193    | Reference search<br>mode        | 1search left stop switch only2search right stop switch, then search<br>left stop switch3search right stop switch, then search<br>left stop switch from both sidesAdding128to<br>these values reverses the<br>polarity of the home switch input.               | 1 3                                                                                                    | RWE  |
| 194    | Reference search speed          | For the reference search this value directly specifies the search speed.                                                                                                    | 0 2047                                                                                                    | RWE  |
| 195    | Reference switch<br>speed       | Similar to parameter no. 194, the speed for the switching point calibration can be selected.                                                                                                    | 0 2047                                                                                                    | RWE  |
| 196    | Reference switch distance       | This parameter provides the distance between<br>the end switches after executing the RFS<br>command (mode 2 or 3).                                                                                                    | 0 2.147.483.647                                                                                                    | R    |
| 200    | Boost current                   | Current used for acceleration and deceleration<br>phases.<br>If set to 0 the same current as set by axis<br>parameter 6 will be used.                                                                                                    | <b>0 255</b><br>$I_{peak} = < value > \times \frac{9.3A}{255}$<br>$I_{RMS} = < value > \times \frac{6.6A}{255}$            | RWE  |

| Number | Axis Parameter   | Descrip  | tion                                                                                           | Range [Unit]      | Acc.  |
|--------|------------------|----------|------------------------------------------------------------------------------------------------|-------------------|-------|
| 204    | Freewheeling     | Time a   | fter which the power to the motor                                                              | 0 65535           | RWE   |
|        | 5                |          | cut when its velocity has reached                                                              | 0 = never         |       |
|        |                  | zero.    | ,                                                                                              | [msec]            |       |
| 206    | Actual load      |          | t of the actual load value with used                                                           | 0 1023            | R     |
| 200    | value            |          | detection (stallGuard2).                                                                       |                   | IX I  |
| 208    | TMC262 driver    | Bit 0    | stallGuard2 status                                                                             | 0/1               | R     |
| 200    |                  | DICO     | (1: threshold reached)                                                                         | 0/1               | ĸ     |
|        | error flags      | Bit 1    | Overtemperature                                                                                |                   |       |
|        |                  |          | (1: driver is shut down due to                                                                 |                   |       |
|        |                  |          | overtemperature)                                                                               |                   |       |
|        |                  | Bit 2    | Pre-warning overtemperature                                                                    |                   |       |
|        |                  | Bit 3    | (1: Threshold is exceeded)<br>Short to ground A                                                |                   |       |
|        |                  | Dit      | (1: Short condition detected, driver                                                           |                   |       |
|        |                  |          | currently shut down)                                                                           |                   |       |
|        |                  | Bit 4    | Short to ground B                                                                              |                   |       |
|        |                  |          | (1: Short condition detected, driver currently                                                 |                   |       |
|        |                  | Bit 5    | shut down)<br>Open load A                                                                      |                   |       |
|        |                  | כווס     | (1: no chopper event has happened during                                                       |                   |       |
|        |                  |          | the last period with constant coil polarity)                                                   |                   |       |
|        |                  | Bit 6    | Open load B                                                                                    |                   |       |
|        |                  |          | (1: no chopper event has happened during                                                       |                   |       |
|        |                  | Bit 7    | the last period with constant coil polarity) Stand still                                       |                   |       |
|        |                  | DIT /    | (1: No step impulse occurred on the step                                                       |                   |       |
|        |                  |          | input during the last 2^20 clock cycles)                                                       |                   |       |
| 209    | Encoder position | The val  | ue of an encoder register can be read                                                          | [encoder steps]   | RW    |
|        |                  | out or v | written.                                                                                       |                   |       |
| 210    | Encoder          | Prescale | er for the sensOstep encoder.                                                                  | See paragraph 7.1 | RWE   |
|        | prescaler        |          | ·                                                                                              |                   |       |
|        | ·····            |          |                                                                                                |                   |       |
| 212    | Maximum          | When t   | he actual position (parameter 1) and                                                           | 0 65535           | RWE   |
|        | encoder          |          | coder position (parameter 209) differ                                                          |                   |       |
|        | deviation        |          | than set here the motor will be                                                                | [encoder stens]   |       |
|        |                  |          | I. This function is switched off when                                                          |                   |       |
|        |                  |          | kimum deviation is set to zero.                                                                |                   |       |
| 214    | Power down       |          | ill period before the current is changed                                                       | 1 45525           | RWE   |
| 614    | delay            |          | o standby current. The standard value                                                          |                   |       |
|        | uelay            |          |                                                                                                | [IOUISEC]         |       |
| 21 5   | Abaaluta         |          | value equates 2000msec).                                                                       | 0 255             | D     |
| 215    | Absolute         | Absolut  | e value of the encoder.                                                                        | 0 255             | R     |
| 25/    | encoder value    | 1 1      |                                                                                                | [encoder steps]   | DIALE |
| 254    | Step/Dir mode    |          | se of the ENABLE input on step/dir connector to vitch between hold current and run current (no | 1 5               | RWE   |
|        |                  |          | itomatic switching)                                                                            |                   |       |
|        |                  |          | utomatic switching between hold and run                                                        |                   |       |
|        |                  |          | rrent: after the first step pulse the module                                                   |                   |       |
|        |                  |          | itomatically switches over to run current, and a                                               |                   |       |
|        |                  |          | onfigurable time after the last step pulse the odule automatically switches back to hold       |                   |       |
|        |                  |          | irrent. The ENABLE input on the step/dir                                                       |                   |       |
|        |                  |          | nnector does not have any functionality.                                                       |                   |       |
|        |                  | 3 Al     | ways use run current, never switch to hold                                                     |                   |       |
|        |                  |          | rrent. The ENABLE input on the step/dir                                                        |                   |       |
|        |                  |          | nnector does not have any functionality.                                                       |                   |       |
|        |                  |          | utomatic current switching like (2), but the IABLE input is used to switch the driver stage    |                   |       |
|        |                  |          | impletely off or on.                                                                           |                   |       |
|        |                  |          | ways use run current like (3), but the ENABLE                                                  | 1                 |       |
|        |                  |          | n is used to switch the driver stage completely                                                |                   |       |
|        |                  | l of     | f or on.                                                                                       | 1                 |       |

\* Unit of acceleration:  $\frac{16MHz^2}{536870912 \cdot 2^{puls} divisor + ramp_divisor} \frac{\text{microsteps}}{\text{sec}^2}$ 

# 5.1 coolStep Related Parameters

The figure below gives an overview of the coolStep related parameters. Please have in mind that the figure shows only one example for a drive. There are parameters which concern the configuration of the current. Other parameters are for velocity regulation and for time adjustment.

#### THE FOLLOWING ADJUSTMENTS HAVE TO BE MADE:

- Thresholds for current (I<sub>6</sub>, I<sub>7</sub> and I<sub>183</sub>) and velocity (V<sub>182</sub>) have to be identified and set.
- The stallGuard2 feature has to be adjusted and enabled with parameters SG<sub>170</sub> and SG<sub>181</sub>.
- The reduction or increasing of the current in the coolStep area (depending on the load) has to be configured with parameters I<sub>169</sub> and I<sub>171</sub>.

In this chapter only basic axis parameters are mentioned which concern coolStep and stallGuard2. The complete list of axis parameters in chapter 5 contains further parameters which offer more possibilities for configuration.

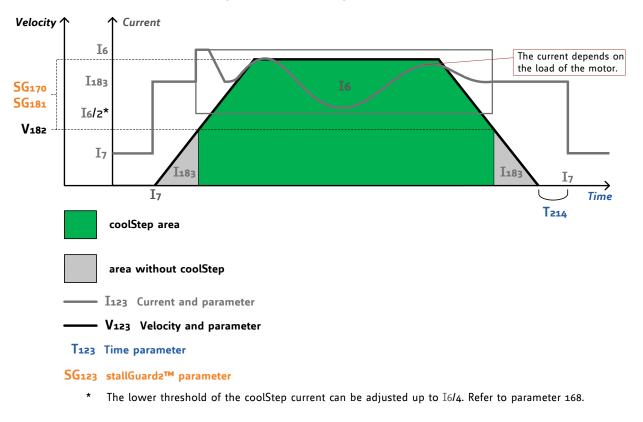

#### coolStep<sup>™</sup> adjustment points and thresholds

| Number | Axis parameter                                | Description                                                                                                    |
|--------|-----------------------------------------------|----------------------------------------------------------------------------------------------------|
| Ι6     | absolute max. current<br>(CS / Current Scale) | The maximum value is 255. This value means 100% of the maximum current of the module. The current adjustment is within the range 0 255 and can be adjusted in 32 steps (0 255 divided by eight; e.g. step 0 = 0 7, step 1 = 8 15 and so on).<br>The most important motor setting, since too high values might cause motor damage! |
| I7     | standby current                               | The current limit two seconds after the motor has stopped.                                                                                                    |
| I168   | smartEnergy current<br>minimum<br>(SEIMIN)    | Sets the lower motor current limit for coolStep operation by<br>scaling the CS (Current Scale, see axis parameter 6) value.<br>Minimum motor current:<br>0 – 1/2 of CS<br>1 – 1/4 of CS                                                                                                    |
| I169   | smartEnergy current down<br>step              | Sets the number of stallGuard2 readings above the upper<br>threshold necessary for each current decrement of the motor<br>current. Number of stallGuard2 measurements per decrement:<br>Scaling: 0 3: 32, 8, 2, 1<br>0: slow decrement<br>3: fast decrement                                                                       |
| I171   | smartEnergy current up step                   | Sets the current increment step. The current becomes<br>incremented for each measured stallGuard2 value below the<br>lower threshold (see smartEnergy hysteresis start).<br>current increment step size:<br>Scaling: 0 3: 1, 2, 4, 8<br>0: slow increment<br>3: fast increment / fast reaction to rising load                     |
| I183   | smartEnergy slow run<br>current               | Sets the motor current which is used below the threshold<br>speed. Please adjust the threshold speed with axis parameter<br>182.                                                                                                    |
| SG170  | smartEnergy hysteresis                        | Sets the distance between the lower and the upper threshold<br>for stallGuard2 reading. Above the upper threshold the motor<br>current becomes decreased.                                                                                                    |
| SG181  | stop on stall                                 | Motor stop in case of stall.                                                                                                    |
| V182   | smartEnergy threshold speed                   | Above this speed coolStep becomes enabled.                                                                                                    |
| T214   | power down delay                              | Standstill period before the current is changed down to<br>standby current. The standard value is 200 (value equates<br>2000msec).                                                                                                    |

# 6 Global Parameters

#### **GLOBAL PARAMETERS ARE GROUPED INTO 4 BANKS:**

- bank 0 (global configuration of the module)
- bank 1 (user C variables)
- bank 2 (user TMCL variables)
- bank 3 (interrupt configuration)

Please use SGP and GGP commands to write and read global parameters.

# 6.1 Bank 0

Parameters with numbers from 64 on configure stuff like the serial address of the module RS232/RS485 baud rate or the CAN bit rate. Change these parameters to meet your needs. The best and easiest way to do this is to use the appropriate functions of the TMCL-IDE. The parameters with numbers between 64 and 128 are stored in EEPROM only.

#### Attention:

- An SGP command on such a parameter will always store it permanently and no extra STGP command is needed.
- Take care when changing these parameters, and use the appropriate functions of the TMCL-IDE to do it in an interactive way!

| Access<br>Type | Related<br>Command(s) | Description                                                                                                    |
|----------------|-----------------------|----------------------------------------------------------------------------------------------------|
| R              | GGP                   | Parameter readable                                                                                                    |
| W              | SGP, AGP              | Parameter writable                                                                                                    |
| E              | STGP, RSGP            | Parameter automatically restored from EEPROM after reset or power-on. These parameters can be stored permanently in EEPROM using STGP command and also explicitly restored (copied back from EEPROM into RAM) using RSGP. |

#### MEANING OF THE LETTERS IN COLUMN ACCESS

| Number | Parameter      | Descrip                                    | otion                                          |                             | Range | Access |
|--------|----------------|--------------------------------------------|------------------------------------------------|-----------------------------|-------|--------|
| 64     | EEPROM magic   | Setting                                    | Setting this parameter to a different value as |                             | 0 255 | RWE    |
|        | 5              | -                                          | •                                              | tialization of the axis and |       |        |
|        |                | -                                          |                                                | to factory defaults) after  |       |        |
|        |                | -                                          | •                                              | This is useful in case of   |       |        |
|        |                |                                            | • •                                            | This is useful in case of   |       |        |
|        |                |                                            | nfiguration.                                   |                             |       |        |
| 65     | RS232/RS485    |                                            | 9600 baud                                      | Default                     | 0 11  | RWE    |
|        | baud rate      |                                            | 14400 baud                                     |                             |       |        |
|        |                |                                            | 19200 baud                                     |                             |       |        |
|        |                |                                            | 28800 baud                                     |                             |       |        |
|        |                | -                                          | 38400 baud                                     |                             |       |        |
|        |                |                                            | 57600 baud                                     |                             |       |        |
|        |                | _                                          | 76800 baud                                     | Not supported by Windows!   |       |        |
|        |                |                                            | 115200 baud                                    |                             |       |        |
|        |                |                                            | 230400 baud                                    |                             |       |        |
|        |                |                                            | 250000 baud                                    | Not supported by Windows!   |       |        |
|        |                |                                            | 500000 baud                                    | Not supported by Windows!   |       |        |
|        |                | 11                                         | 1000000 baud                                   | Not supported by Windows!   |       |        |
|        |                | Warnin                                     | ng:                                            |                             |       |        |
|        |                | The hi                                     | ahest possib                                   | le speed for RS232 is       |       |        |
|        |                |                                            |                                                | ited by the RS232           |       |        |
|        |                | transce                                    |                                                |                             |       |        |
|        |                | The RS232 might work with higher speed but |                                                |                             |       |        |
|        |                |                                            | -                                              | ink with higher speed but   |       |        |
|        |                | -                                          | specification.                                 |                             | 0 055 | DIA/E  |
| 66     | Serial address |                                            | odule (targe                                   | t) address for RS232 /      | 0 255 | RWE    |
|        |                | RS485.                                     |                                                |                             |       |        |

| Number | Parameter                         | Description                                                                                                    | Range | Access |
|--------|-----------------------------------|----------------------------------------------------------------------------------------------------|-------|--------|
| 67     | ASCII mode                        | Configure the TMCL ASCII interface:<br>Bit 0: 0 – start up in binary (normal) mode<br>1 – start up in ASCII mode<br>Bits 4 and 5:<br>00 – Echo back each character<br>01 – Echo back complete command<br>10 – Do not send echo, only send command<br>reply |       | RWE    |
| 68     | Serial heartbeat                  | Serial heartbeat for the RS485 interface. If this<br>time limit is exceeded and no further<br>command is noticed the motor will be<br>stopped.<br>0 – parameter is disabled                                                                                | [ms]  | RWE    |
| 69     | CAN bit rate                      | 2     20kBit/s       3     50kBit/s       4     100kBit/s       5     125kBit/s       6     250kBit/s       7     500kBit/s       8     1000kBit/s                                                                                                    | 2 8   | RWE    |
| 70     | CAN reply ID                      | The CAN ID for replies from the board (default: 2)                                                                                                    | 0 7ff | RWE    |
| 71     | CAN ID                            | The module (target) address for CAN (default: 1)                                                                                                    | 0 7ff | RWE    |
| 73     | Configuration<br>EEPROM lock flag | Write: 1234 to lock the EEPROM, 4321 to unlock it.<br>Read: 1=EEPROM locked, 0=EEPROM unlocked.                                                                                                    | 0/1   | RWE    |
| 75     | Telegram pause<br>time            | Pause time before the reply via RS232 or<br>RS485 is sent. For RS232 set to 0.<br>For RS485 it is often necessary to set it to<br>15 (for RS485 adapters controlled by the RTS<br>pin).<br>For CAN interface this parameter has no<br>effect!              | 0 255 | RWE    |
| 76     | Serial host<br>address            | Host address used in the reply telegrams sent back via RS232 / RS485.                                                                                                    | 0 255 | RWE    |
| 77     | Auto start mode                   | <ul> <li>0: Do not start TMCL application after power up (default).</li> <li>1: Start TMCL application automatically after power up.</li> </ul>                                                                                                    | 0/1   | RWE    |
| 79     | End switch<br>polarity            | 0: normal polarity<br>1: reverse polarity                                                                                                    | 0/1   | RWE    |
| 80     | Shutdown pin<br>functionality     | Select the functionality of the SHUTDOWN<br>pin<br>0 – no function<br>1 – high active<br>2 – low active                                                                                                    | 0 2   | RWE    |

| Number | Parameter                   | Description                                                                                                    | Range             | Access |
|--------|-----------------------------|----------------------------------------------------------------------------------------------------|-------------------|--------|
| 81     | TMCL code<br>protection     | Protect a TMCL program against disassembling<br>or overwriting.<br>0 – no protection<br>1 – protection against disassembling<br>2 – protection against overwriting<br>3 – protection against disassembling and<br>overwriting<br>If you switch off the protection against<br>disassembling, the program will be erased<br>first!<br>When changing this value from 1 or 3 to 0 or<br>2, the TMCL program will be erased. | 0,1,2,3           | RWE    |
| 82     | CAN heartbeat               | Heartbeat for CAN interface. If this time limit<br>is exceeded and no further command is<br>noticed the motor will be stopped.<br>o – parameter is disabled                                                                                                    | [ms]              | RWE    |
| 83     | CAN secondary<br>address    | Second CAN ID for the module. Switched off when set to zero.                                                                                                    | 0 7ff             | RWE    |
| 85     | Do not store user variables | 0 – user variables are restored ( <i>default</i> )<br>1 – user variables are not restored                                                                                                    | 0/1               | RWE    |
| 87     | Serial secondary<br>address | Second module (target) address for RS232 / RS485.                                                                                                    | 0 255             | RWE    |
| 128    | TMCL application status     | 0 -stop<br>1 - run<br>2 - step<br>3 - reset                                                                                                    | 0 3               | R      |
| 129    | Download mode               | 0 – normal mode<br>1 – download mode                                                                                                    | 0/1               | R      |
| 130    | TMCL program counter        | The index of the currently executed TMCL instruction.                                                                                                    |                   | R      |
| 132    | Tick timer                  | A 32 bit counter that gets incremented by one every millisecond. It can also be reset to any start value.                                                                                                    | 0 2 <sup>32</sup> | RW     |
| 133    | Random number               | Choose a random number.                                                                                                    | 0 2147483647      | RW     |

# 6.2 Bank 1

The global parameter bank 1 is normally not available. It may be used for customer specific extensions of the firmware. Together with user definable commands these variables form the interface between extensions of the firmware (written in C) and TMCL applications.

# 6.3 Bank 2

Bank 2 contains general purpose 32 bit variables for the use in TMCL applications. They are located in RAM and the first 56 variables can be stored permanently in EEPROM, also. After booting, their values are automatically restored to the RAM. Up to 256 user variables are available.

| MEANING OF THE LETTER | RS IN COLUMN ACCESS |
|-----------------------|---------------------|
|-----------------------|---------------------|

| Access | Related    | Description                                                                                                    |
|--------|------------|----------------------------------------------------------------------------------------------------|
| Туре   | Command(s) |                                                                                                    |
| R      | GGP        | Parameter readable                                                                                                    |
| W      | SGP, AGP   | Parameter writable                                                                                                    |
| E      | STGP, RSGP | Parameter automatically restored from EEPROM after reset or power-on. These parameters can be stored permanently in EEPROM using STGP command and also explicitly restored (copied back from EEPROM into RAM) using RSGP. |

#### GENERAL PURPOSE VARIABLES FOR TMCL APPLICATIONS (BANK 2)

| Number | Global parameter                      | Description                  | Range                             | Access |
|--------|---------------------------------------|------------------------------|-----------------------------------|--------|
| 0 55   | general purpose variables #0<br>#55   | for use in TMCL applications | -2 <sup>31</sup> +2 <sup>31</sup> | RWE    |
| 56 255 | general purpose variables #56<br>#255 | for use in TMCL applications | -2 <sup>31</sup> +2 <sup>31</sup> | RW     |

## 6.4 Bank 3

Bank 3 contains interrupt parameters. Some interrupts need configuration (e.g. the timer interval of a timer interrupt). This can be done using the SGP commands with parameter bank 3 (SGP <type>, 3, <value>). The parameter number defines the priority of an interrupt. Interrupts with a lower number have a higher priority.

#### MEANING OF THE LETTERS IN COLUMN ACCESS

| Access<br>type | Related<br>command(s) | Description        |
|----------------|-----------------------|--------------------|
| R              | GGP                   | Parameter readable |
| W              | SGP, AGP              | Parameter writable |

#### **INTERRUPT PARAMETERS (BANK 3)**

| Number | Global parameter                | Description                      |             | Range                      | Access |
|--------|---------------------------------|----------------------------------|-------------|----------------------------|--------|
| 0      | Timer 0 period (ms)             | Time between two interrupts (ms) |             | 0<br>4.294.967.295<br>[ms] | RW     |
| 1      | Timer 1 period (ms)             | Time between two interr          | upts (ms)   | 0<br>4.294.967.295<br>[ms] | RW     |
| 2      | Timer 2 period (ms)             | Time between two interr          | upts (ms)   | 0<br>4.294.967.295<br>[ms] | RW     |
| 27     | Stop left 0 trigger transition  | 0=off, 1=low-high, 3=both        | 2=high-low, | 0 3                        | RW     |
| 28     | Stop right 0 trigger transition | 0=off, 1=low-high, 3<br>3=both   | 2=high-low, | 0 3                        | RW     |
| 39     | Input 0 trigger transition      | 0=off, 1=low-high, 3=both        | 2=high-low, | 0 3                        | RW     |
| 40     | Input 1 trigger transition      | 0=off, 1=low-high, 7<br>3=both   | 2=high-low, | 0 3                        | RW     |

# 7 Hints and Tips

This chapter gives some hints and tips on using the functionality of TMCL, for example how to use and parameterize the built-in reference point search algorithm or the incremental encoder interface.

## 7.1 Reference Search

The built-in reference search features switching point calibration and support of one or two reference switches. The internal operation is based on a state machine that can be started, stopped and monitored (instruction RFS, no. 13). The settings of the automatic stop functions corresponding to the switches (axis parameters 12 and 13) have no influence on the reference search.

Definition of the switches

- Selecting the referencing mode (axis parameter 193): in modes 1 and 2, the motor will start by moving *left* (negative position counts). In mode 3 (three-switch mode), the right stop switch is searched first to distinguish the left stop switch from the reference switch by the order of activation when moving left (reference switch and left limit switch share the same electrical function).
- Until the reference switch is found for the first time, the searching speed is identical to the maximum positioning speed (axis parameter 4), unless reduced by axis parameter 194.
- After hitting the reference switch, the motor slowly moves right until the switch is released. Finally the switch is re-entered in left direction, setting the reference point to the center of the two switching points. This low calibrating speed is a quarter of the maximum positioning speed by default (axis parameter 195).
- In the drawings shown here the connection of the left and the right limit switch can be seen. Also the connection of three switches as left and right limit switch and a reference switch for the reference point are shown. The reference switch is connected in series with the left limit switch. The differentiation between the left limit switch and the reference switch is made through software. Switches with open contacts (normally closed) are used.
- In circular systems there are no end points and thus only one reference switch is used for finding the reference point.

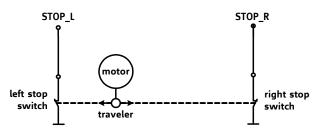

Figure 7.1 Left and right limit switches

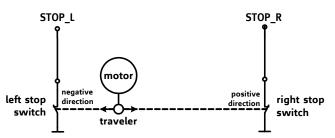

Figure 7.2 Limit switches and reference switch

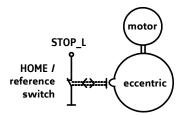

Figure 7.3 One reference switch

# 7.2 Changing the Prescaler Value of an Encoder

The PD86-1180 PANdrive is a full mechatronic solution including a 86mm flange high torque motor, a motion controller/driver and a integrated sensOstep encoder. The built-in encoder has 256 steps per rotation.

#### FOR THE OPERATION WITH ENCODER CONSIDER THE FOLLOWING HINTS:

- The encoder counter can be read by software and can be used to control the exact position of the motor. This also makes closed loop operation possible.
- To read out or to change the position value of the encoder, axis parameter 209 is used.
- So, to read out the position of your encoder 0 use *GAP* 209, 0. The position values can also be changed using command SAP 209, 0,  $\langle n \rangle$ , with  $n = \pm 0, 1, 2...$
- To change the encoder settings, axis parameter 210 is used. For changing the prescaler of the encoder 0 use SAP 210, 0, .
- Automatic motor stop on deviation error is also usable. This can be set using axis parameter 212 (maximum deviation). This function is turned off when the maximum deviation is set to 0.

| Value for    | Resulting<br>prescaler | SAP command for motor 0<br>SAP 210, 0, | Microstep solution of axis parameter 140 |
|--------------|------------------------|----------------------------------------|------------------------------------------|
| 102400       | 200                    | SAP 210, 0, 102400                     | 8 (256 microsteps)                       |
| 51200        | 100                    | SAP 210, 0, 51200                      | 7 (128 microsteps)                       |
| 25600        | 50                     | SAP 210, 0, 25600                      | 6 (64 microsteps)                        |
| 12800        | 25                     | SAP 210, 0, 12800                      | 5 (32 microsteps)                        |
| 6400 default | 12.5                   | SAP 210, 0, 6400                       | 4 (16 microsteps)                        |
| 3200         | 6.25                   | SAP 210, 0, 3200                       | 3 (8 microsteps)                         |
| 1600         | 3.125                  | SAP 210, 0, 1600                       | 2 (4 microsteps)                         |
| 800          | 1.5625                 | SAP 210, 0, 800                        | 1 (2 microsteps)                         |

#### TO SELECT A PRESCALER, THE FOLLOWING VALUES CAN BE USED FOR <P>

Note

The table above shows a subset of prescalers that can be selected. Other values between those given in the table can be used.

The values 1, 2, 4, and 16 must not be used for .

Consider the following formula for your calculation:

$$Prescaler = \frac{p}{512}$$

Example: = 6400 6400/512 = 12.5 (prescaler)

There is one special function that can also be configured using . To select it just add the following value to :

| Adder for | SAP command for motor 0<br>SAP 210, M0,    |  |
|-----------|--------------------------------------------|--|
| 4         | Clear encoder with next null channel event |  |

Add up both values from these tables to get the required value for the SAP 210 command.

# 7.3 stallGuard2

The module is equipped with TMC262A-PC motor driver chip. The TMC262A-PC features load measurement that can be used for stall detection. stallGuard2 delivers a sensorless load measurement of the motor as well as a stall detection signal. The measured value changes linear with the load on the motor in a wide range of load, velocity and current settings. At maximum motor load the stallGuard value goes to zero. This corresponds to a load angle of 90° between the magnetic field of the stator and magnets in the rotor. This also is the most energy efficient point of operation for the motor.

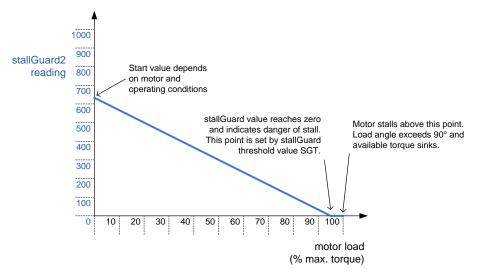

Figure 7.4 Principle function of stallGuard2

Stall detection means that the motor will be stopped when the load gets too high. It is configured by axis parameter #174.

Stall detection can also be used for finding the reference point. **Do not use RFS in this case**. **Mixed decay should be switched off when stallGuard2 operational in order to get usable results**.

# 7.4 Using the RS485 interface

With most RS485 converters that can be attached to the COM port of a PC the data direction is controlled by the RTS pin of the COM port. Please note that this will only work with Windows 2000, Windows XP or Windows NT4, not with Windows 95, Windows 98 or Windows ME (due to a bug in these operating systems). Another problem is that Windows 2000/XP/NT4 switches the direction back to *receive* too late. To overcome this problem, set the *telegram pause time* (global parameter #75) of the module to 15 (or more if needed) by issuing an *SGP 75, 0, 15* command in direct mode. The parameter will automatically be stored in the configuration EEPROM.

For RS232 set the telegram pause time to zero for maximum data throughput

# 8 TMCL Programming Techniques and Structure

# 8.1 Initialization

The first task in a TMCL program (like in other programs also) is to initialize all parameters where different values than the default values are necessary. For this purpose, SAP and SGP commands are used.

# 8.2 Main Loop

Embedded systems normally use a main loop that runs infinitely. This is also the case in a TMCL application that is running stand alone. Normally the auto start mode of the module should be turned on. After power up, the module then starts the TMCL program, which first does all necessary initializations and then enters the main loop, which does all necessary tasks end never ends (only when the module is powered off or reset).

There are exceptions to this, e.g. when TMCL routines are called from a host in direct mode.

MOST (BUT NOT ALL) STANDALONE TMCL PROGRAMS LOOK LIKE THIS:

```
//Initialization
    SAP 4, 0, 500 //define max. positioning speed
    SAP 5, 0, 100 //define max. acceleration
MainLoop:
    //do something, in this example just running between two positions
    MVP ABS, 0, 5000
    WAIT POS, 0, 0
    MVP ABS, 0, 0
    WAIT POS, 0, 0
    JA MainLoop //end of the main loop => run infinitely
```

# 8.3 Using Symbolic Constants

To make your program better readable and understandable, symbolic constants should be taken for all important numerical values that are used in the program. The TMCL-IDE provides an include file with symbolic names for all important axis parameters and global parameters.

Example:

```
//Define some constants
#include TMCLParam.tmc
MaxSpeed = 500
MaxAcc = 100
Position0 = 0
Position1 = 5000
//Initialization
    SAP APMaxPositioningSpeed, Motor0, MaxSpeed
    SAP APMaxAcceleration, Motor0, MaxAcc
MainLoop:
    MVP ABS, Motor0, Position1
    WAIT POS, Motor0, 0
    MVP ABS, Motor0, 0
    JA MainLoop
```

Just have a look at the file TMCLParam.tmc provided with the TMCL-IDE. It contains symbolic constants that define all important parameter numbers.

Using constants for other values makes it easier to change them when they are used more than once in a program. You can change the definition of the constant and do not have to change all occurrences of it in your program.

# 8.4 Using Variables

The User Variables can be used if variables are needed in your program. They can store temporary values. The commands SGP, GGP and AGP are used to work with user variables:

SGP is used to set a variable to a constant value (e.g. during initialization phase).

*GGP* is used to read the contents of a user variable and to copy it to the accumulator register for further usage.

AGP can be used to copy the contents of the accumulator register to a user variable, e.g. to store the result of a calculation.

#### Example:

```
MyVariable = 42
      //Use a symbolic name for the user variable
      //(This makes the program better readable and understandable.)
SGP MyVariable, 2, 1234
                           //Initialize the variable with the value 1234
. . .
. . .
GGP MyVariable, 2
                           //Copy the contents of the variable to the
accumulator register
CALC MUL, 2
                           //Multiply accumulator register with two
AAP MyVariable, 2
                           //Store contents of the accumulator register to the
variable
. . .
. . .
```

Furthermore, these variables can provide a powerful way of communication between a TMCL program running on a module and a host. The host can change a variable by issuing a direct mode SGP command (remember that while a TMCL program is running direct mode commands can still be executed, without interfering with the running program). If the TMCL program polls this variable regularly it can react on such changes of its contents.

The host can also poll a variable using GGP in direct mode and see if it has been changed by the TMCL program.

# 8.5 Using Subroutines

The CSUB and RSUB commands provide a mechanism for using subroutines. The CSUB command branches to the given label. When an RSUB command is executed the control goes back to the command that follows the CSUB command that called the subroutine.

This mechanism can also be nested. From a subroutine called by a *CSUB* command other subroutines can be called. In the current version of TMCL eight levels of nested subroutine calls are allowed.

# 8.6 Mixing Direct Mode and Standalone Mode

Direct mode and standalone mode can also be mixed. When a TMCL program is being executed in standalone mode, direct mode commands are also processed (and they do not disturb the flow of the program running in standalone mode). So, it is also possible to query e.g. the actual position of the motor in direct mode while a TMCL program is running.

Communication between a program running in standalone mode and a host can be done using the TMCL user variables. The host can then change the value of a user variable (using a direct mode SGP command) which is regularly polled by the TMCL program (e.g. in its main loop) and so the TMCL program can react on such changes. Vice versa, a TMCL program can change a user variable that is polled by the host (using a direct mode GGP command).

A TMCL program can be started by the host using the run command in direct mode. This way, also a set of TMCL routines can be defined that are called by a host. In this case it is recommended to place JA commands at the beginning of the TMCL program that jump to the specific routines. This assures that the entry addresses of the routines will not change even when the TMCL routines are changed (so when changing the TMCL routines the host program does not have to be changed).

Example:

```
//Jump commands to the TMCL routines
           JA FunclStart
Func1:
Func2:
            JA Func2Start
Func3:
           JA Func3Start
Func1Start: MVP ABS, 0, 1000
            WAIT POS, 0, 0
            MVP ABS, 0, 0
            WAIT POS, 0, 0
            STOP
Func2Start: ROL 0, 500
            WAIT TICKS, 0, 100
            MST 0
            STOP
Func3Start:
            ROR 0, 1000
            WAIT TICKS, 0, 700
            MST 0
            STOP
```

This example provides three very simple TMCL routines. They can be called from a host by issuing a run command with address 0 to call the first function, or a run command with address 1 to call the second function, or a run command with address 2 to call the third function. You can see the addresses of the TMCL labels (that are needed for the run commands) by using the *Generate symbol file* function of the TMCL-IDE.

Please refer to the TMCL-IDE User Manual for further information about the TMCL-IDE.

# 9 Life Support Policy

TRINAMIC Motion Control GmbH & Co. KG does not authorize or warrant any of its products for use in life support systems, without the specific written consent of TRINAMIC Motion Control GmbH & Co. KG.

Life support systems are equipment intended to support or sustain life, and whose failure to perform, when properly used in accordance with instructions provided, can be reasonably expected to result in personal injury or death.

© TRINAMIC Motion Control GmbH & Co. KG 2010-2014

Information given in this data sheet is believed to be accurate and reliable. However neither responsibility is assumed for the consequences of its use nor for any infringement of patents or other rights of third parties, which may result from its use.

Specifications are subject to change without notice.

All trademarks used are property of their respective owners.

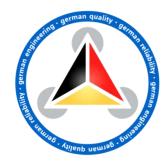

# **10** Revision History

# 10.1 Firmware Revision

| Version   | Date        | Description                                                                   |  |
|-----------|-------------|-------------------------------------------------------------------------------|--|
| 4.26      | 2010-APR-26 | First version supporting all TMCL features                                    |  |
| 4.27      | 2010-JUL-05 | Firmware updates for other modules.                                           |  |
| 4.28      | 2010-AUG-09 | RFS start resets deviation flags, too. Thus, a reference search is stopped if |  |
|           |             | an encoder deviation is detected.                                             |  |
| 4.29-4.36 | 2011-DEC-01 | Firmware updates for other modules.                                           |  |
| 4.37      | 2012-JAN-06 | Axis parameter 200 (boost current) new.                                       |  |
| 4.38-4.40 | 2012-JUN-20 | Firmware updates for other modules.                                           |  |
| 4.41      | 2012-SEP-21 | Global parameter 87 new.                                                      |  |
|           |             | Reference search: the last position before setting the counter to zero can    |  |
|           |             | be read out with axis parameter 197.                                          |  |
| 4.42      | 2012-NOV-20 | - Global parameter 82 (CAN heart beat) new                                    |  |
|           |             | - Global parameter 85 (do not store user variables) new                       |  |
|           |             | - Axis parameter 254 (step/dir mode) new                                      |  |
|           |             | - Axis parameter 200 (boost current) new                                      |  |
|           |             | - Axis parameter 215 (absolute encoder value) new                             |  |
| 4.43      | 2013-FEB-20 | Not deployed.                                                                 |  |
| 4.44      | 2013-OKT-15 | Not deployed.                                                                 |  |
| 4.45      | 21.01.2014  | Improved USB connection.                                                      |  |
|           |             | Improved command request target position reached.                             |  |

# **10.2**Document Revision

| Version | Date        | Author | Description                                                                                                    |  |
|---------|-------------|--------|----------------------------------------------------------------------------------------------------|--|
| 1.00    | 2010-JUN-28 | SD     | Initial version                                                                                                    |  |
| 1.01    | 2010-AUG-31 | SD     | Minor corrections                                                                                                    |  |
| 1.02    | 2010-SEP-16 | SD     | Paragraph Changing the Prescaler Value of an Encoder completed.                                                                                                    |  |
| 1.03    | 2010-NOV-19 | SD     | Value range of axis parameter 215 corrected.                                                                                                    |  |
| 1.04    | 2010-DEC-22 | SD     | Units of axis parameters 130, 182 and 183 corrected. Diagram for coolStep related parameters added.                                                                                                    |  |
| 1.05    | 2011-FEB-21 | SD     | Value range of axis parameter 206 corrected. Axis parameter 205 deleted. The functionality of this parameter is handled by parameter 174.                                                                                                    |  |
| 1.06    | 2011-MAR-21 | SD     | Minor changes                                                                                                    |  |
| 1.07    | 2011-SEP-13 | SD     | Axis parameter 181 corrected.                                                                                                    |  |
| 1.08    | 2012-NOV-20 | SD     | Global parameter 65 updated.                                                                                                    |  |
| 1.09    | 2013-JAN-02 | SD     | <ul> <li>Chapter 8 new: TMCL programming techniques and structures.</li> <li>Changes related to TRINAMICs design.</li> <li>Global parameter list updated: <ul> <li>87 (serial second address) new</li> <li>82 (CAN heart beat) new</li> <li>85 (do not store user variables) new</li> </ul> </li> <li>Axis parameter list updated: <ul> <li>254 (step/dir mode) new</li> <li>encoder parameters updated: 209, 210, 212</li> <li>200 (boost current) new</li> <li>215 (absolute encoder value) new</li> <li>unit for current parameters corrected</li> </ul> </li> <li>SIO command updated</li> </ul> |  |
| 1.10    | 2014-MAY-16 | SD     | Firmware revision updated.                                                                                                    |  |

# **11** References

[TMCM-1180 / PD86-1180] [TMC262] [TMCL-IDE] [QSH8618]

TMCM-1180 and PD86-1180 Hardware Manual TMC262 Datasheet TMCL-IDE User Manual QSH8618 Manual

Please refer to <u>www.trinamic.com</u>.